**Jurčević, Matija**

#### **Master's thesis / Diplomski rad**

**2014**

*Degree Grantor / Ustanova koja je dodijelila akademski / stručni stupanj:* **University of Zagreb, Faculty of Graphic Arts / Sveučilište u Zagrebu, Grafički fakultet**

*Permanent link / Trajna poveznica:* <https://urn.nsk.hr/urn:nbn:hr:216:314015>

*Rights / Prava:* [In copyright](http://rightsstatements.org/vocab/InC/1.0/) / [Zaštićeno autorskim pravom.](http://rightsstatements.org/vocab/InC/1.0/)

*Download date / Datum preuzimanja:* **2025-02-19**

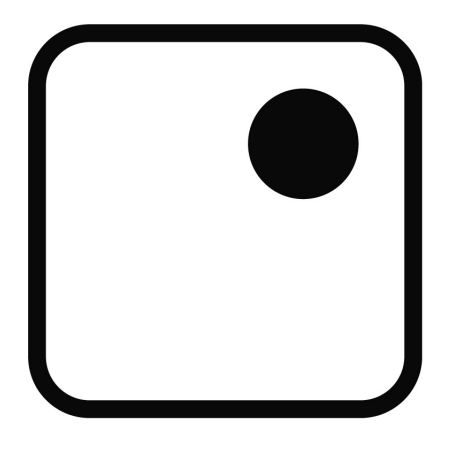

*Repository / Repozitorij:*

[Faculty of Graphic Arts Repository](https://repozitorij.grf.unizg.hr)

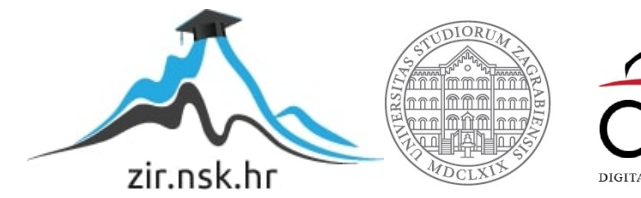

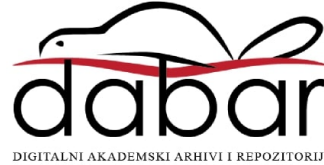

SVEUČILIŠTE U ZAGREBU **GRAFIČKI FAKULTET** 

MATIJA JURČEVIĆ

# POVEĆANJE FUNKCIONALNOSTI WEB **STRANICE REDIZAJNOM**

**DIPLOMSKI RAD** 

Zagreb, 2014.

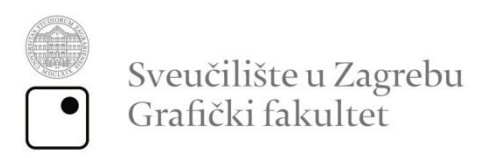

## MATIJA JURČEVIĆ

## POVEĆANJE FUNKCIONALNOSTI WEB STRANICE **REDIZAJNOM**

## **DIPLOMSKI RAD**

Mentor: prof. dr. sc. Lidija Mandić Student: Matija Jurčević

Zagreb, 2014.

Rješenje o odobrenju teme diplomskog rada

## **Sažetak**

Moderne web stranice sve se manje izrađuju samo pomoću HTML i CSS tehnologija već se za njihovu izradu koriste CMS sustavi koji korisniku omogućuju samostalno ažuriranje i upravljanje sadržajem. Korisniku je na raspolaganju uređivač teksta u kojem je jednostavno raditi kao u Microsoft Wordu kao i povuci i pusti ( engl. *drag & drop* ) metoda kojom se dodaju slike, dokumenti i video zapisi.

WordPress, nekada najraširenija blogerska platforma, danas najkorišteniji CMS sustav na svijetu, pogodan je za to. Web stranica Udruge hrvatskih srednjoškolskih ravnatelja je redizajnirana upravo pomoću WordPressa čiju je funkcionalnost lako proširiti pomoću raznih dodataka ( engl. *plugins* ) poput foto galerija, Google karti, kontakt formi i sl.

U ovom diplomskom radu cilj je osuvremeniti i poboljšati funkcionalnost postojeće web stranice udruge. Dvije ankete provedene su na ukupno 40 ispitanika koji su uspoređivali postojeći i novi dizajn web stranice te ocjenjivali redizajniranu web stranicu.

Praktični dio ovog rada sama je izrada web stranice, a taj je postupak objašnjen u koracima od definicije web tehnologija preko instalacije WordPress sustava do izrade same web stranice.

**Ključne riječi:** redizajn, web stranica, WordPress, adaptivni web dizajn

# **Abstract**

Modern web pages today are not made using only HTML and CSS technologies but using CMS systems which allow independent update and management for average user. User can add and edit text in a text editor similar to Microsoft Word and drag & drop pictures, documents and videos.

WordPress, leader among blogging platforms and the most used CMS system in the world today, is ideal for that. Association of Croatian Secondary School Principal's web page is mildly redesigned using WordPress whose functionality can be extended easily using various plugins like photo galleries, Google maps, contact forms etc.

Purpose of this thesis is to modernize and improve current web page of the association. 40 respondents participated in two survies where they were comparing current and new design of the web pages and evaluating redesigned web page.

Practical part of the thesis is building a web page, and that process is explained in steps from defining web techologies via installing WordPress system to actual building of web page.

**Key words:** redesign, web page, WordPress, responsive web design

# Sadržaj

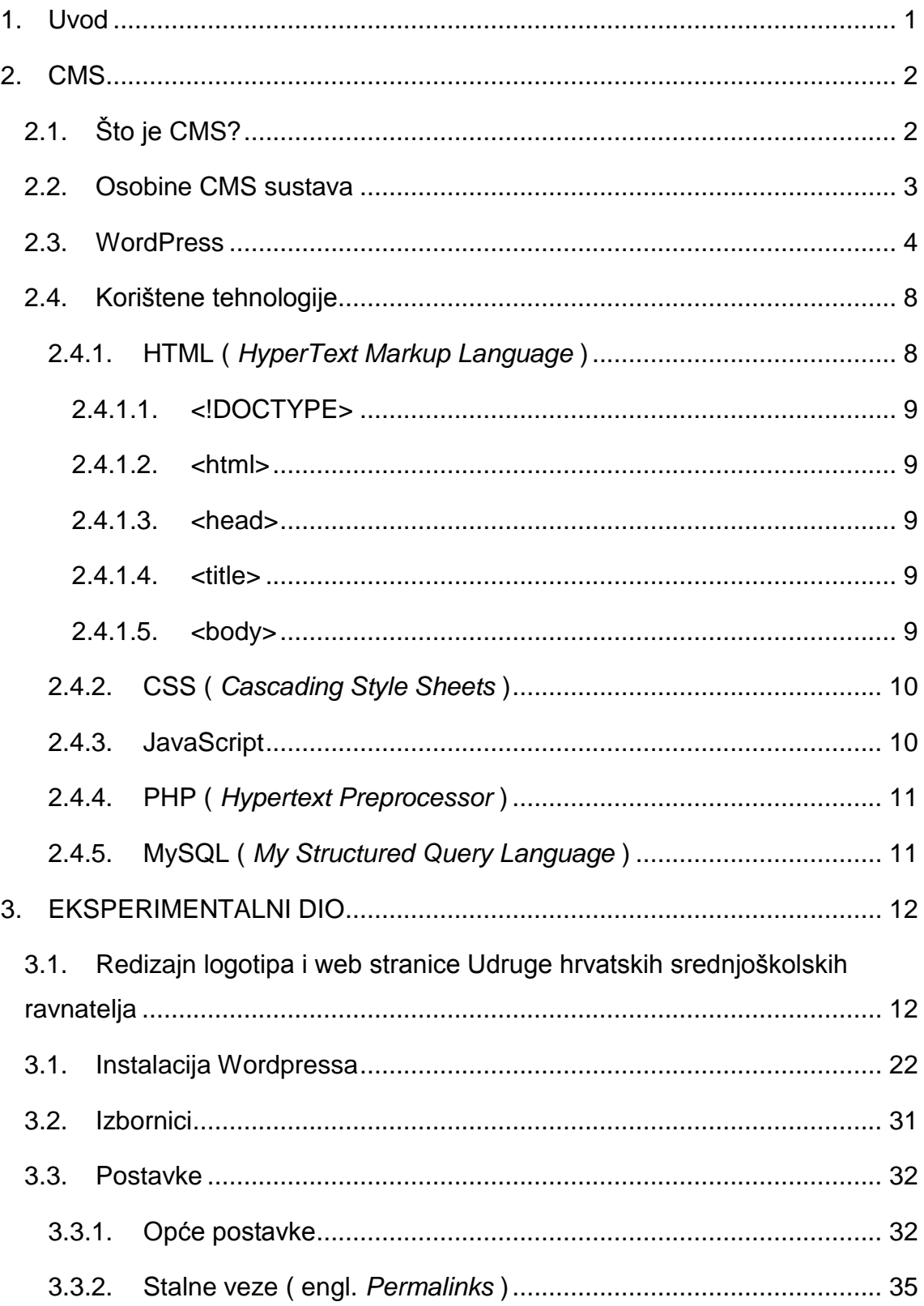

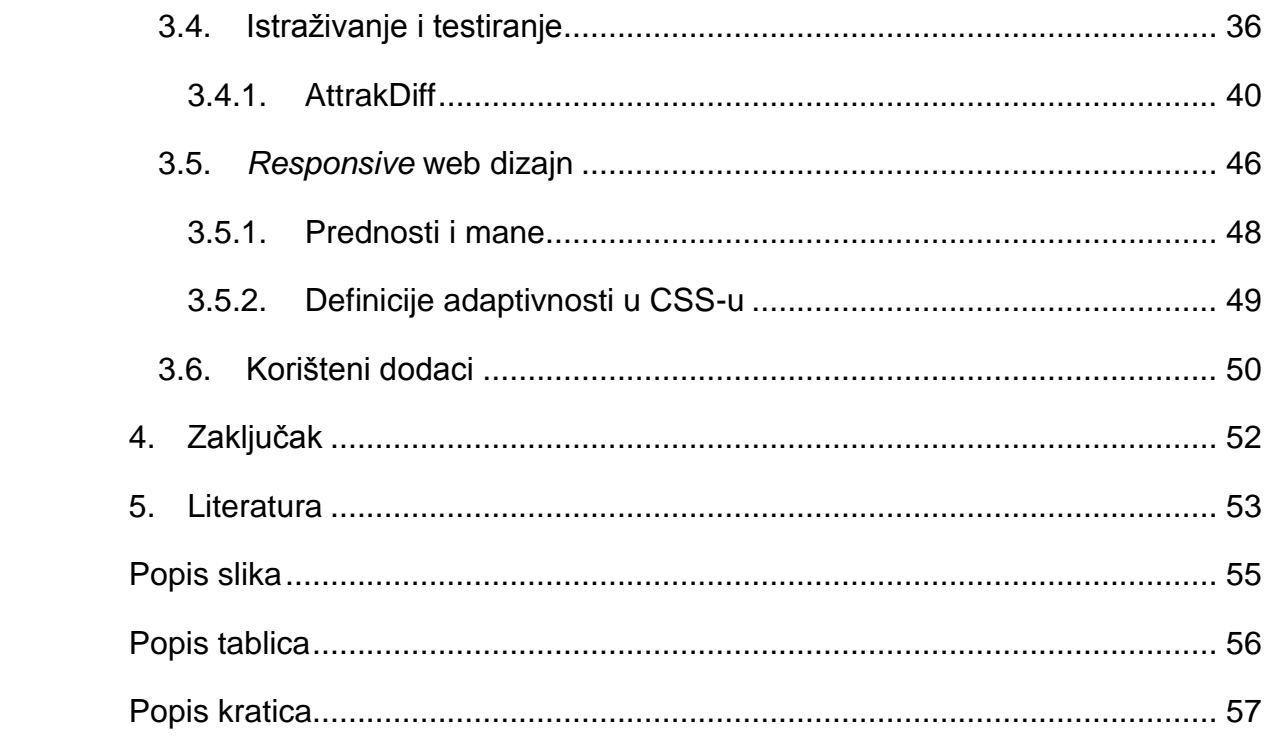

# **1.Uvod**

Potreba za redizajnom web stranica česta je, prvenstveno zbog zastarjelog dizajna ili nezadovoljstva klijenta. No redizajn ne podrazumijeva samo vizualne promjene nego i promjene u funkcionalnosti web stranice.

Web stranica Udruge hrvatskih srednjoškolskih ravnatelja je redizajnirana i izrađena u WordPress CMS sustavu koji omogućuje korisnicima samostalno i jednostavno ažuriranje sadržaja.

Cilj ovog rada je prikazati proces redizajna logotipa i web stranice, objasniti instalaciju WordPress sustava i njegove osnovne postavke te definirati adaptivan ( engl. *responsive* ) web dizajn.

# **2.CMS**

## **2.1. Što je CMS?**

CMS ( *Content Management System* ) je sustav koji omogućuje jednostavno administriranje sadržajem web stranice. Sve manje web stranica danas izrađuje se pomoću HTML i CSS tehnologija jer je za ažuriranje takve web stranice potrebno znanje tih jezika. Pomoću CMS sustava korisnik vrlo jednostavno može objavljivati članke, slike ili drugi vid multimedije [1].

CMS sustavi omogućavaju jednostavno i brzo upravljanje sadržajem web stranica za čiji je pregled potreban samo Internet preglednik ( engl. *browser* ) poput Google Chromea, Mozille Firefox, Safarija itd. Korisnik treba unijeti tekst i multimediju u uređivač teksta a CMS se brine za njegov prikaz. Svi podaci o dizajnu, rasporedu elemenata i izbornicima nalaze se u bazi podataka. Dizajn je neovisan o podacima na web stranici tako da se dizajn može mijenjati bez utjecaja na podatke, baš kao što se podaci mogu mijenjati bez utjecaja na dizajn.

CMS sustave koriste medijske kuće, blogeri, vladine i nevladine udruge, škole i fakulteti, pjevači, fotografi i svi kojima je potrebna mogućnost brze i jednostavne izmjene saržaja.

## **2.2. Osobine CMS sustava**

U CMS sustavima vrlo je jednostavno raditi. Korisnici mogu samostalno objavljivati nove sadržaje koji se prikazuju u obliku članaka, dodavati slike i fotografije, glazbu i video zapise na svim mjestima na kojima je omogućen pristup internetu kroz *browser*. Svaki CMS sustav ima korisničko ( engl. *frontend* ) i administracijsko ( engl. *back-end* ) sučelje koje je podrška korisničkom sučelju [2]. Administracijsko sučelje zaštićeno je lozinkom, a svatko tko posjeduje korisničko ime i lozinku može se u njega prijaviti i sudjelovati u kreiranju sadržaja. Korisnik može objavljivati članke i stilizirati ih u tekstualnom editoru sličnom Microsoft Wordu, najpoznatijem tekstualnom editoru. U korisničkom sučelju vidljiv je sadržaj namijenjen krajnjim korisnicima. Također, promjene na web stranici su vidljive odmah nakon ažuriranja preko administratorskog sučelja.

CMS sustavi mogu se proširiti pomoću dodataka ( engl. *plugina )*. *Plugin* je web skripta koja proširuje funkcije osnovnog CMS sustava. Neka od najpoznatijih dodataka za CMS sustave su:

- $\bullet$  kalendar
- brojač posjeta
- foto galerija
- web shop
- e-mail novosti ( engl. *newsletter* )
- kontakt forme
- ocjenjivanje članaka
- kvizovi i ankete.

Sustavi otvorenog tipa ( engl. o*pen-source systems* ) dostupni su svima i imaju velik broj predložaka za izradu web stranica, mogućnost upravljanja korisnicima, proširenja, stalne sigurnosne nadogradnje itd. Nedostatak *opensource* sustava su neke od naprednih funkcija koje se nalaze u komercijalnim sustavima.

Neki od besplatnih CMS sustava su Wordpress, Drupal i Joomla.

Komercijalni sustavi temeljeni su na raznim programskim platformama i dijele se na sustave za različite primjene. Glavne prednosti pred besplatnim rješenjima su sigurnost, stabilnost, stalna korisnička podrška te mogućnost implementacije u postojeće sustave.

Neki od komercijalnih CMS sustava su Kentico, Jalios, ColdFusion i Webiny. [3

#### **2.3. WordPress**

WordPress je *open-source* CMS sustav, jedan od najpoznatijih danas, koji se u svojim počecima koristio kao blogerska platforma ( slika 1 ). WordPress se danas koristi na više od 74 500 000 web stranica [4]. 60,6 % web stranica izrađenih u CMS sustavima izrađeno je upravo pomoću WordPressa [5].

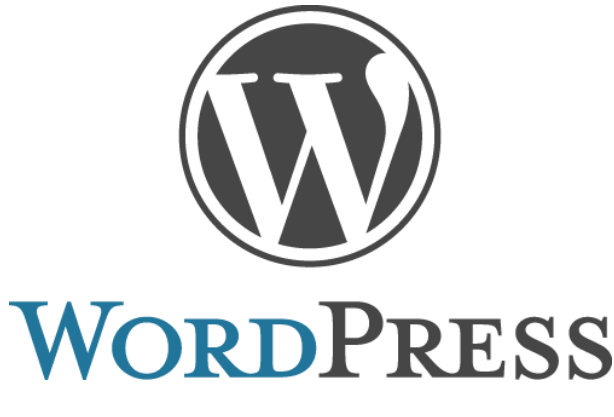

<span id="page-11-0"></span>**Slika 1. Logotip WordPress CMS sustava**

https://wordpress.org/about/logos/

Jedan od razloga njegove popularnosti je velik broj predložaka ( engl. *template )* za izgled web stranice kojih ima preko 2 600 te više od 32 000 pluginova [6]. Pisan je u PHP-u, a za spremanje podataka koristi se bazom podataka MySQL. Bez baze podataka WordPress aplikacija ne može funkcionirati. Ovaj dio je nedostupan korisniku te zaštićen od neovlaštenog pristupa. WordPress sustav sadrži 11 međusobno povezanih tablica koje tvore modularnu cjelinu s mogućnošću nadograđivanja i proširenja. Shema tih tablica prikazana je na slici 2.

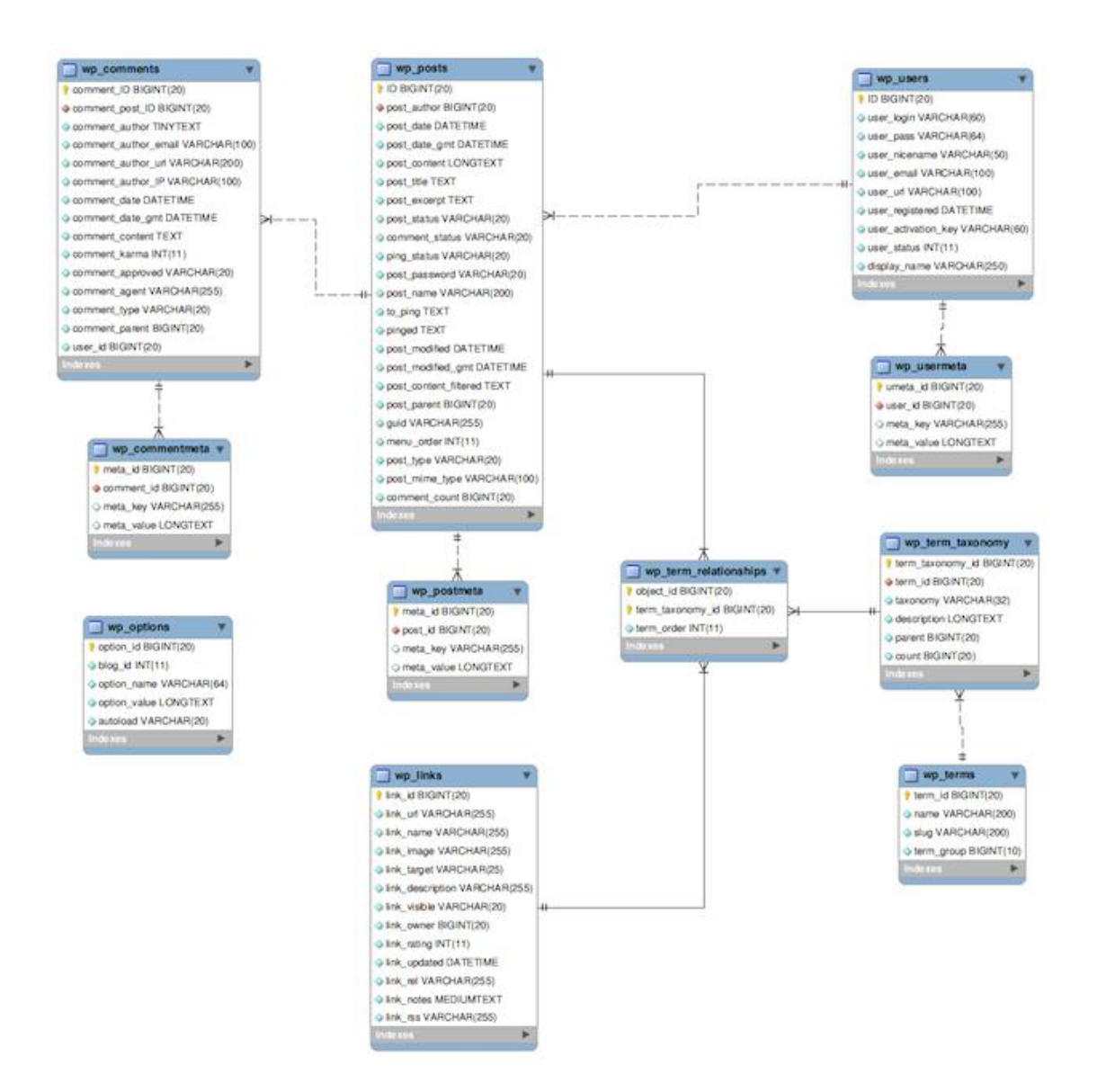

#### <span id="page-12-0"></span>**Slika 2. Arhitektura baze podataka WordPress sustava**

https://managewp.com/wordpress-site-speed

WordPress je rođen iz želje za elegantnim i jednostavnim sistemom namijenjenim izdavaštvu izgrađenim na PHP-u i MySQL-u i licenciranim pod GPL-om ( *General Public License* ). Nastao je u svibnju 2003. godine kao mali sustav koji je poboljšavao tipografiju svakodnevnog pisanja. Danas postoji 135 lokaliziranih verzija WordPressa. Lokalizacija WordPressa na hrvatski jezik započela je 2007. godine s inačicom 2.2.2. Web stranice mnogih velikih kompanija danas pokreće WordPress, poput web stranica televizijskih kuća CNN ( *Cable News Network* ) CBS ( *Columbia Broadcasting System* ) i NBC ( *National Broadcasting Company* ) portala Metro News i Weekly World News, dostavljačke tvrtke Ups, blogova People's Choice Awards, Forbes, Star Wars Ofiicial i Flickr i mnogih poznatih poput Usaina Bolta, Billa Cosbyja, Kobe Bryanta itd. [7][8]

3.9 je aktualna verzija WordPressa, imena "Smith" u čast jazz orguljašu Jimmy Smithu. U ovoj verziji poboljšani su vizualni uređivač teksta kako bi bio što brži i prilagodljiviji uređajima raznih veličina, uređivač slika koji sada omogućuje još lakše rotiranje ili obrezivanje slika, zaglavlje ( engl. *header* ) koje je sada lakše dizajnirati kako bi čim bolje odgovaralo odabranoj temi te je olakšano manipuliranje dodacima. [9]

Developeri u WordPress timu dijele ljubav prema jazz glazbi pa svako veliko izdanje ima svoje "jazz ime" [10]. Tablica važnijih verzija WordPress sustava prikazana je u sljedećoj tablici.

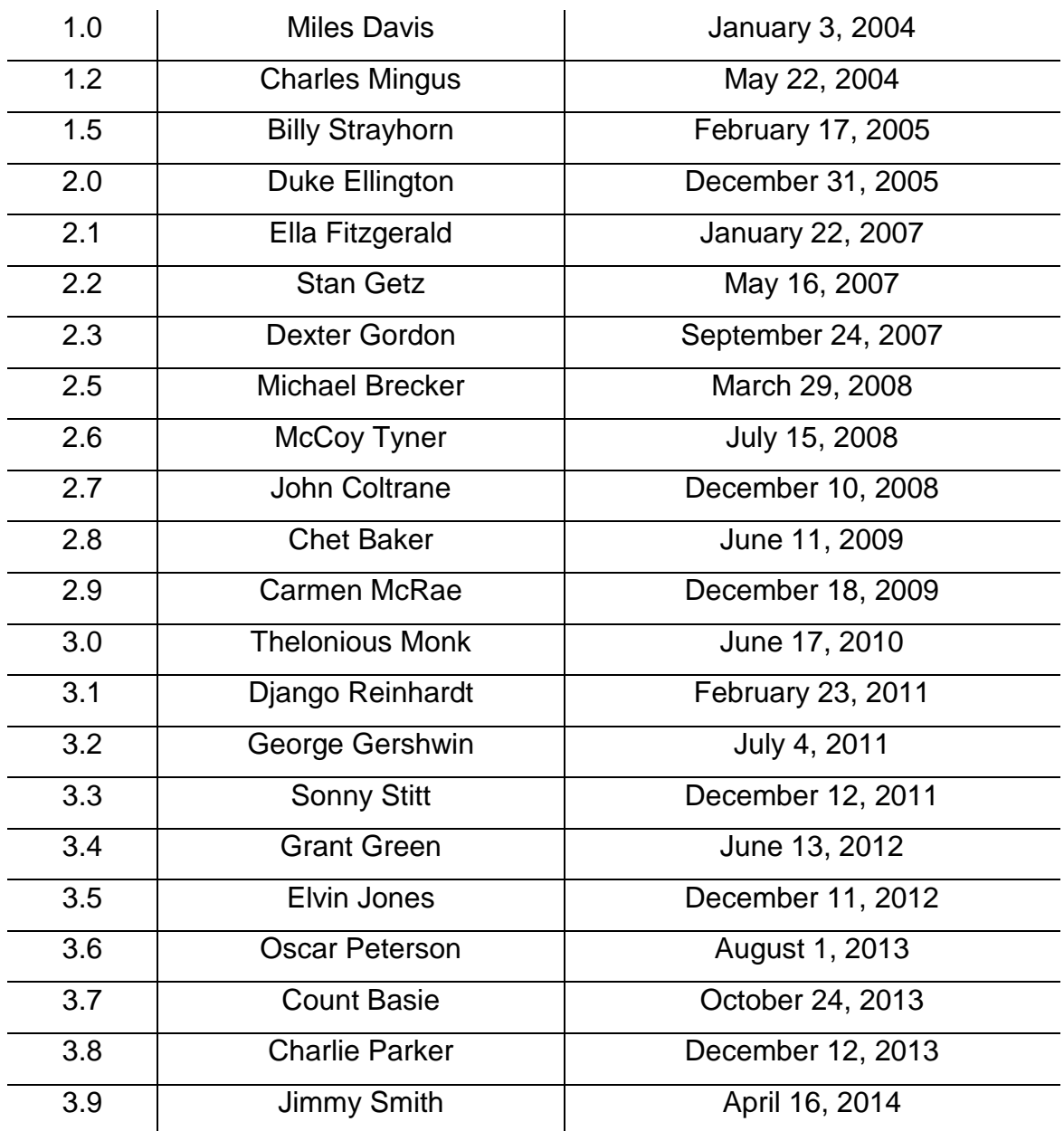

#### **Tablica 1. Verzije WordPress sustava i njihova jazz imena**

## **2.4. Korištene tehnologije**

#### **2.4.1. HTML (** *HyperText Markup Language* **)**

HTML se koristi kao prezentacijski jezik prilikom kreiranja web stranica. On predstavlja strukturu same web stranice, temelje na kojima se gradi ostatak. Namijenjen je za definiranje rasporeda elemenata web stranice ( engl*. layout* ) i unos teksta. Pomoću HTML jezika stvaraju se hipertekstualne datoteke. Postoje obavezni HTML tagovi bez kojih stranica ne može funkcionirati [11] prikazani na slici 3.

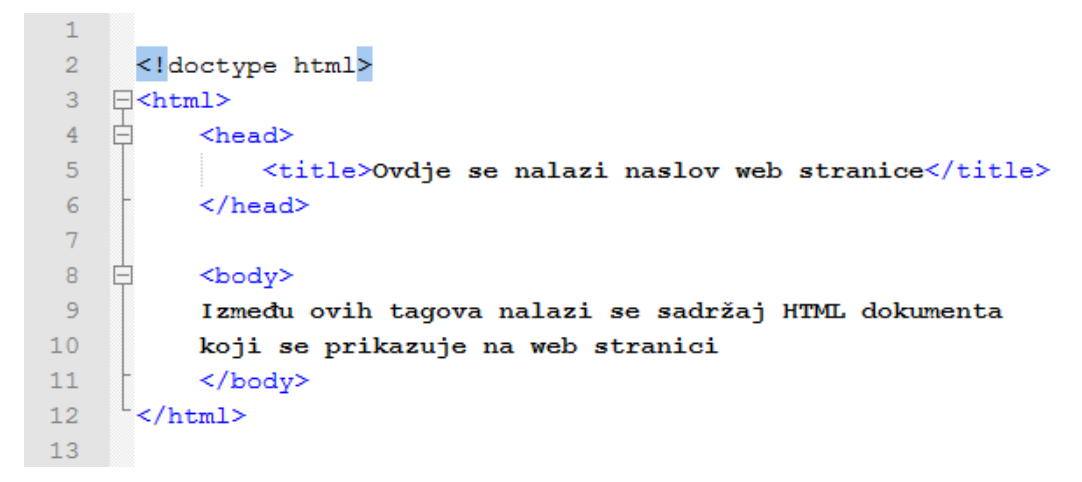

<span id="page-15-0"></span>**Slika 3. Obavezni HTML** *tagovi*

#### **2.4.1.1. <!DOCTYPE>**

<!DOCTYPE> deklaracijom mora započeti svaki HTML dokument. To nije HTML oznake ( engl. *tag* ) već instrukcija koja se šalje web browseru kako bi prepoznao o kojoj verziji HTML-a se radi. [28]

#### **2.4.1.2. <html>**

Između *tagova* <html> i </html> nalazi se sav sadržaj koji će se prikazivati na web stranici. [12]

#### **2.4.1.3. <head>**

U <head> *tagu* nalaze se informacije o web stranici koje se ne prikazuju u browseru, poput informacija o korištenim stilovima, naslovu web stranice, JavaScript pozivima i meta *tagovima*. [12]

#### **2.4.1.4. <title>**

Ovaj element definira naziv dokumenta. Prikazuje se unutar *browsera* na statusnoj traci. Kod većine preglednika, označi li se web stranica kao favorit, označiti će se upravo nazivom koji je definiran u <title> *tagu*. [12]

#### **2.4.1.5. <body>**

Ova oznaka sadrži skup drugih oznaka kojima se definiraju elementi koji će se prikazivati na web stranici, poput <table> za tablicu, <img> za sliku, <a> za poveznicu, <ul> za listu itd. [12]

#### **2.4.2. CSS (** *Cascading Style Sheets* **)**

CSS je stilski jezik koji se koristi za opis prezentacije dokumenta napisanog pomoću jezika za označavanje ( engl. *markup language* ) odnosno HTML jezika. U CSS datoteci nalaze se informacije o bojama, fontovima, razmacima među elementima itd. HTML također može biti korišten za određivanje izgleda web stranice, ali CSS nudi više mogućnosti i pregledniji je. CSS osim HTML dokumenata može stilizirati i XML ( *Extensible Markup Language* ), SVG ( *Scalable Vector Graphics* ) i XUL ( *XML User Interface Language*) dokumente. [13][14]

#### **2.4.3. JavaScript**

JavaScript je skriptni programski jezik koji se izvršava u web-pregledniku ( na klijentskoj strani ). Izrađen je da bude sličan Javi, kako bi bio lakši za korištenje, ali nije objektno orijentiran kao Java. Koristi se za implementaciju modernih funkcionalnosti na web stranicu kao što su padajući izbornicu, modalni prozori, AJAX pozivi i drugi. JavaScript unosi dinamiku u web stranicu, može reagirati na razne događaje ( engl. *events* ) poput prelaska miša preko elementa, klika, slanja podataka iz kontakt forme itd. [15]

#### **2.4.4. PHP (** *Hypertext Preprocessor* **)**

PHP je objektno orijentiran programski jezik namijenjen prvenstveno programiranju dinamičnih web-stranica [16].

Prve verzije zvale su se PHP/FI ( *Personal Home Page Tools/Forms Interpreter* ) i bile su skup perl skripti koje je razvio Rasmus Lerdorf za brojenje posjeta na svojoj web stranici oko 1995. godine.

Poslije, kada je nastala potreba za više funkcija, razvio je novu verziju u programskom jeziku C, koja je mogla raditi s bazama podataka i omogućila je korisnicima programiranje jednostavnih dinamičnih web-stranica [17]. Danas je PHP jedan od najzastupljenijih programskih jezika za programiranje web aplikacija. Vrlo je sličan C-u i lako se pamti.

#### **2.4.5. MySQL (** *My Structured Query Language* **)**

MySQL je najkorištenija *open-source* relacijska baza podataka. Baza podataka može sadržavati najrazličitije podatke, tako se primjerice popis za kupnju može smatrati papirnatom bazom podataka. Koristi se za izradu web stranica u mnogim CMS sustavima, u WordPressu, Drupalu, Joomli itd. MySQL dobio je ime po kćeri suosnivača Michaela Wideniusa, My, dok je SQL akronim za "Structured Query Language". [18]

# **3.EKSPERIMENTALNI DIO**

# **3.1. Redizajn logotipa i web stranice Udruge hrvatskih srednjoškolskih ravnatelja**

Potreba za redizajnom može se javiti iz više razloga a najčešći od njih je vizualna neatraktivnost proizvoda ili brenda.

Redizajn logotipa potreban je zbog postizanja bolje čitljivsti i prepoznatljivosti tipografije a web stranicu je potrebno optimizirati da se veličinom prilagođava raznim uređajima, potrebno je svesti dva izbornika na jedan, uskladiti boje, pojednostaviti ju te omogućiti članovima udruge samostalno upravljanje web stranicom.

Ciljna skupina je skup potencijalnih klijenata koji će koristiti neki proizvod. Ciljne skupine vrlo su bitne u marketingu i promociji jer gotovo niti jedan proizvod nije namijenjen svima. Analizom ciljne skupine dolazi se do podataka o potencijalnim korisnicima i tada se marketing može prilagoditi i usmjeriti prema njima. Ciljne skupine mogu se opisati mnogim elementima, poput dobi, spola, zanimanja, hobija, bračnog statusa itd. [19]

Web stranicu Udruge hrvatskih srednjoškolskih ravnatelja koriste pretežno ravnatelji srednjih škola kao i srednjoškolski profesori koji su opisani na ovaj način:

- muškarci u dobi od 45 do 60 godina
- visoko obrazovani
- oženjeni
- imaju djecu
- imaju vrlo odgovoran posao, organizirati rad profesora u školama i brinuti o dobrobiti učenika
- komunikativne osobe
- osjetljivi na probleme drugih
- odlučni, odgovorni, pošteni itd.

Uzimajući u obzir kako su ravnatelji većinom osobe srednje i starije žvotne dobi koja se trudi držati korak s novim tehnologijama, web stranica kojom se oni služe trebala bi biti jednostavna i jasno strukturirana sa čitkim i čitljivim fontovima.

Logotip je jedinstveni vizualni simbol koji predstavlja tvrtku, udrugu, proizvod ili nešto što treba grafički predstaviti publici. Zadatak logotipa je definirati vizualni identitet te stvoriti prepoznatljiv imidž.

Logotip je često spoj grafičkih i tipografskih elemenata. [20]

Zaštitna boja je stalni element koji se ne mijenja i zajedno s logotipom stvara prepoznatljivost. Zaštitna boja logotipa definira se u CMYK ( *Cyan Magenta Yellow Black* ) i Pantone sustavu boja gdje joj je osigurana stabilnost u pogledu tiska kao i u RGB ( *Red Green Blue* ) sustavu jer se logotipi primjenjuju na web stranicama, reklamama ( engl. *banners* ) internetskim oglasima itd. Samo jasnom definicijom boje dobiva se potpuno točan prikaz ili otisak boje. Primjeri takvih boja su Coca-Cola crvena, Milka ljubičasta i Facebook plava. [20]

Tipografija je jedan od temelja grafičkog dizajna a podrazumijeva umjetnost korištenja tipografskih znakova, izbor prikladnih pismovnih vrsta, veličina tipografskog znaka, razmaka između redova teksta itd. [21, 22] Tipografija nekada je obuhvaćala tehnike izrade i slaganja tiskarskog sloga dok danas obuhvaća širok spektar djelovanja u grafičkoj industriji, grafičkom dizajnu, web dizajnu, računalnim igricama, mobitelima itd. [21]

Stari logotip udruge bio je vrlo nečitljiv i neatraktivan ( slika4 ). Tipografija je posložena na način da tvori znak u kojem bi se slova H, S i R trebala jasno vidjeti, a potpun naziv udruge u logotipu nije zastupljen. HSR je akronim za Hrvatske srednjoškolske ravnatelje.

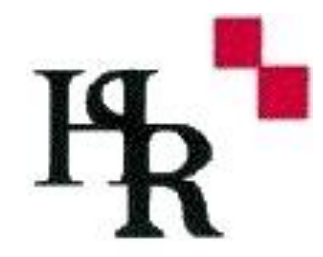

**Slika 4. Stari logotip udruge**

<span id="page-21-0"></span>Redizajnirani logotip sastoji se od znaka i tipografije u kojoj je naveden naziv udruge. Kvadrati koji simboliziraju hrvatsku šahovnicu koriste se i novom logotipu jer su prepoznatljivi i lako pamtljivi.

Kod novog logotipa naziv udruge napisan je u dva retka, ali također postoji i verzija u kojoj je naziv napisan u jednom retku. Te verzije prikazane su na slikama 5, 6 i 7.

<span id="page-21-1"></span>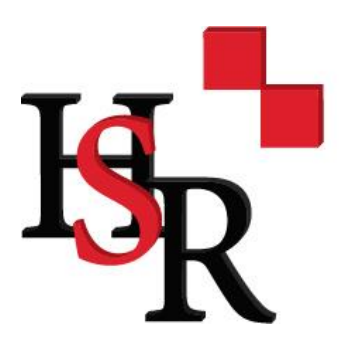

# Udruga hrvatskih<br>srednjoškolskih ravnatelja

**Slika 5. Redizajnirani logotip udruge** 

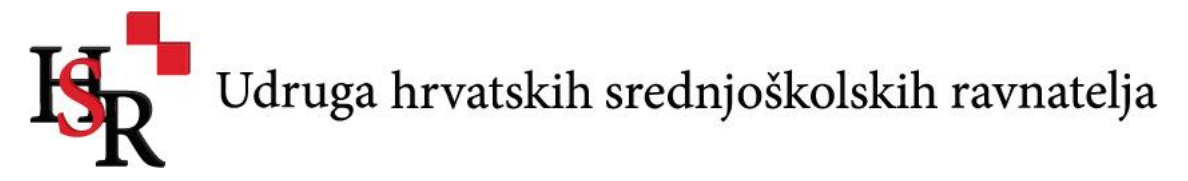

<span id="page-22-0"></span>**Slika 6. Redizajnirani logotip udruge, verzija s nazivom udruge ispisanim u jednom redu**

Osim verzije s nazivom udruge na hrvatskom jeziku postoji i verzija s nazivom udruge na engleskom jeziku koja je prikazana u nastavku.

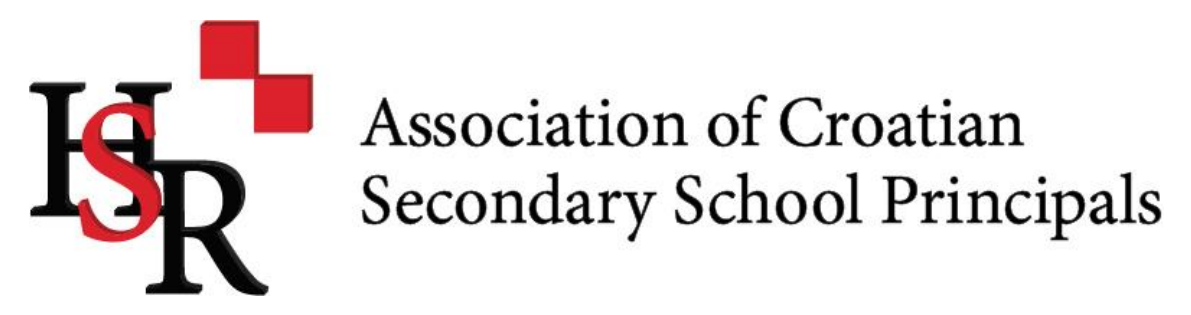

**Slika 7. Redizajnirani logotip udruge, verzija na engleskom jeziku**

<span id="page-22-1"></span>Na sljedećoj slici prikazane su boje koje se koriste u logotipu. Definirane su u CMYK, RGB i Pantone sustavima boja.

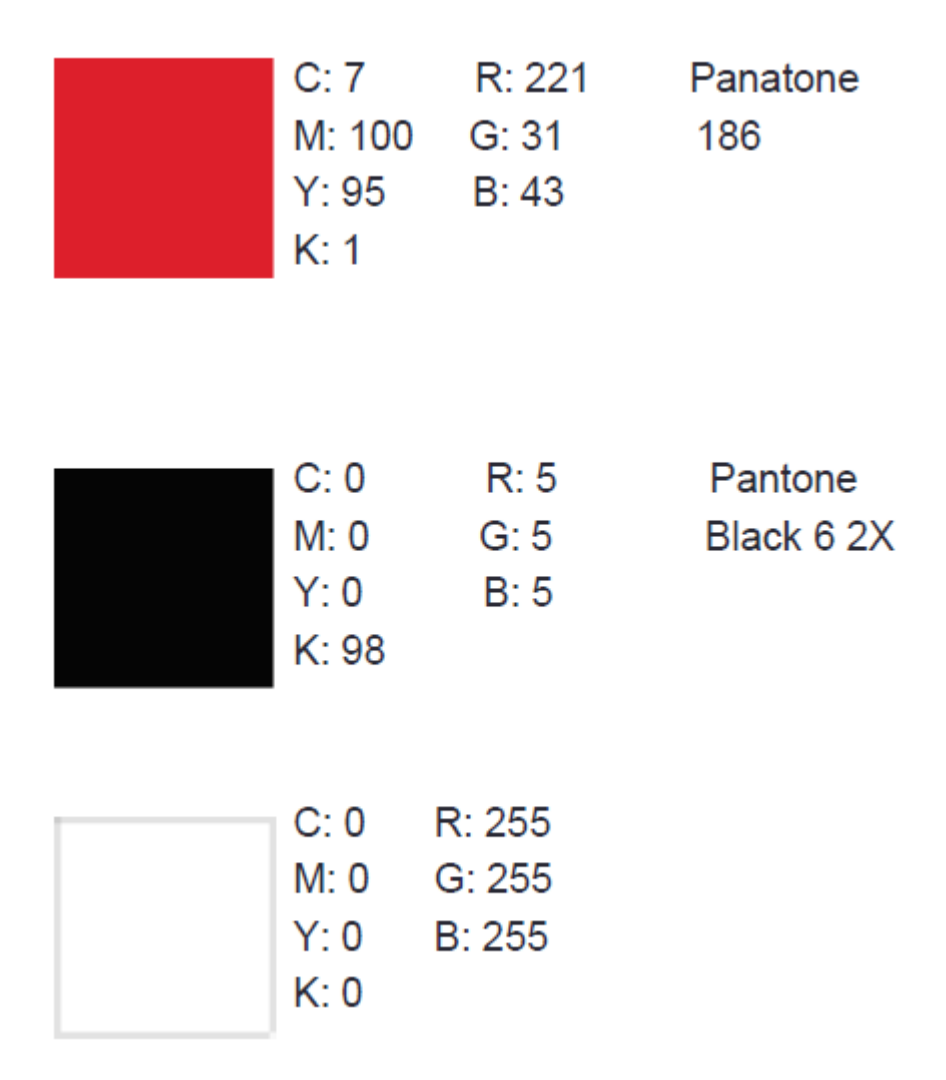

<span id="page-23-0"></span>**Slika 8. Definicije boja koje se koriste u novom redizajniranom logotipu**

Tipografija koja se koristi u logotipu za znak kao i za naziv udruge je Minion Pro. Font Minion Pro pripada temeljnim oblicima, grupi prijelazne antikve. Korištenjem istog fonta za znak i naziv postiže se kontinuitet i sklad logotipa. Redizajnom web stranice žele se postići novi i zanimljivi izgled te povećanje funkcionalnosti.

Velik broj web stranica srednjih i osnovnih škola, kao i stranica ove udruge, koristi CARNetov CMS za škole a njegov glavni nedostatak je maleni broj predložaka. Rezultat toga je velika sličnost, ponegdje i identičnost web stranica. Neke od takvih sličnih web stranica prikazane su na 4 sljedeće slike.

<span id="page-24-0"></span>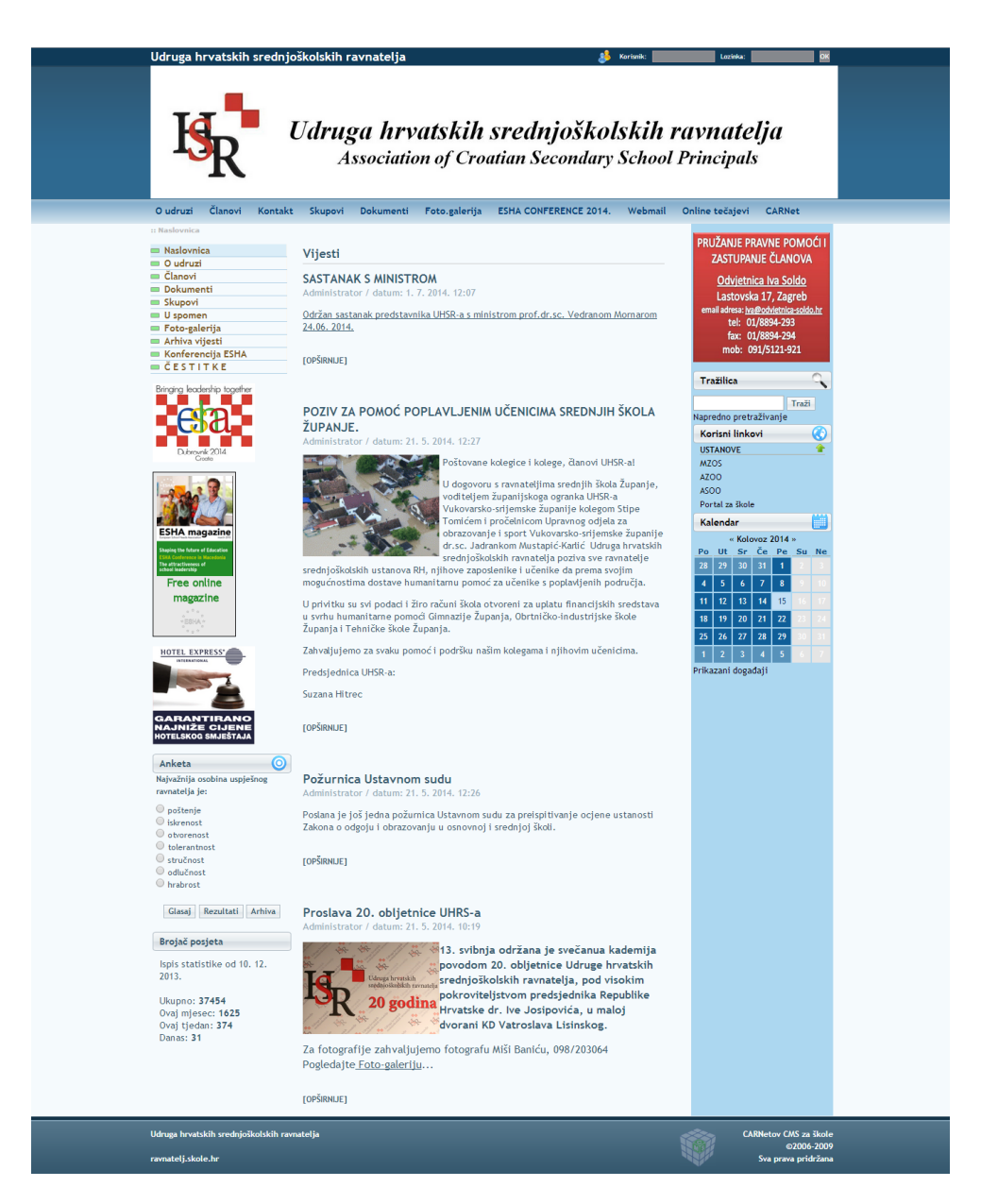

**Slika 9. Web stranica udruge**

<span id="page-25-0"></span>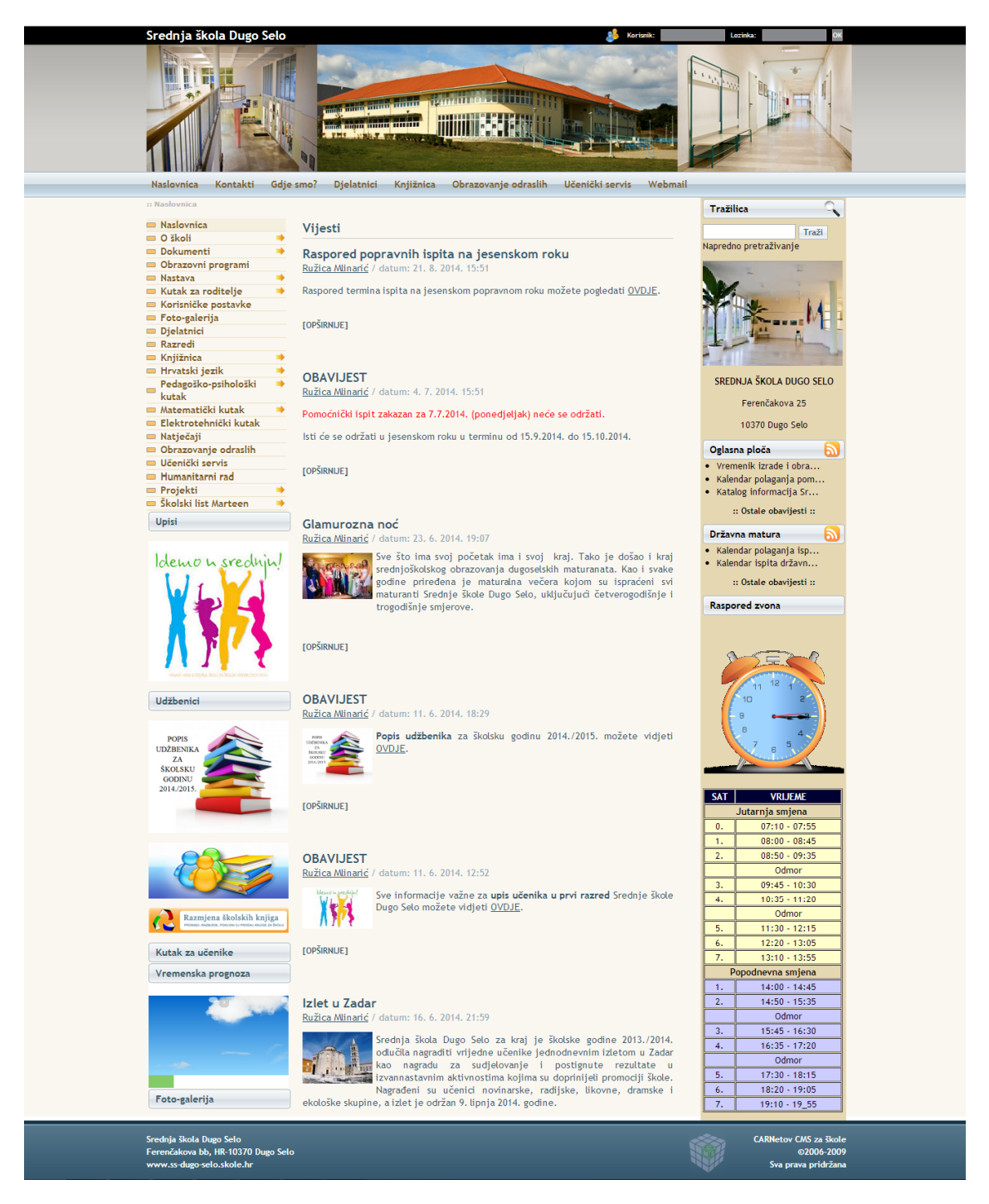

**Slika 10. Web stranica srednje škole "Dugo selo"**

<span id="page-26-0"></span>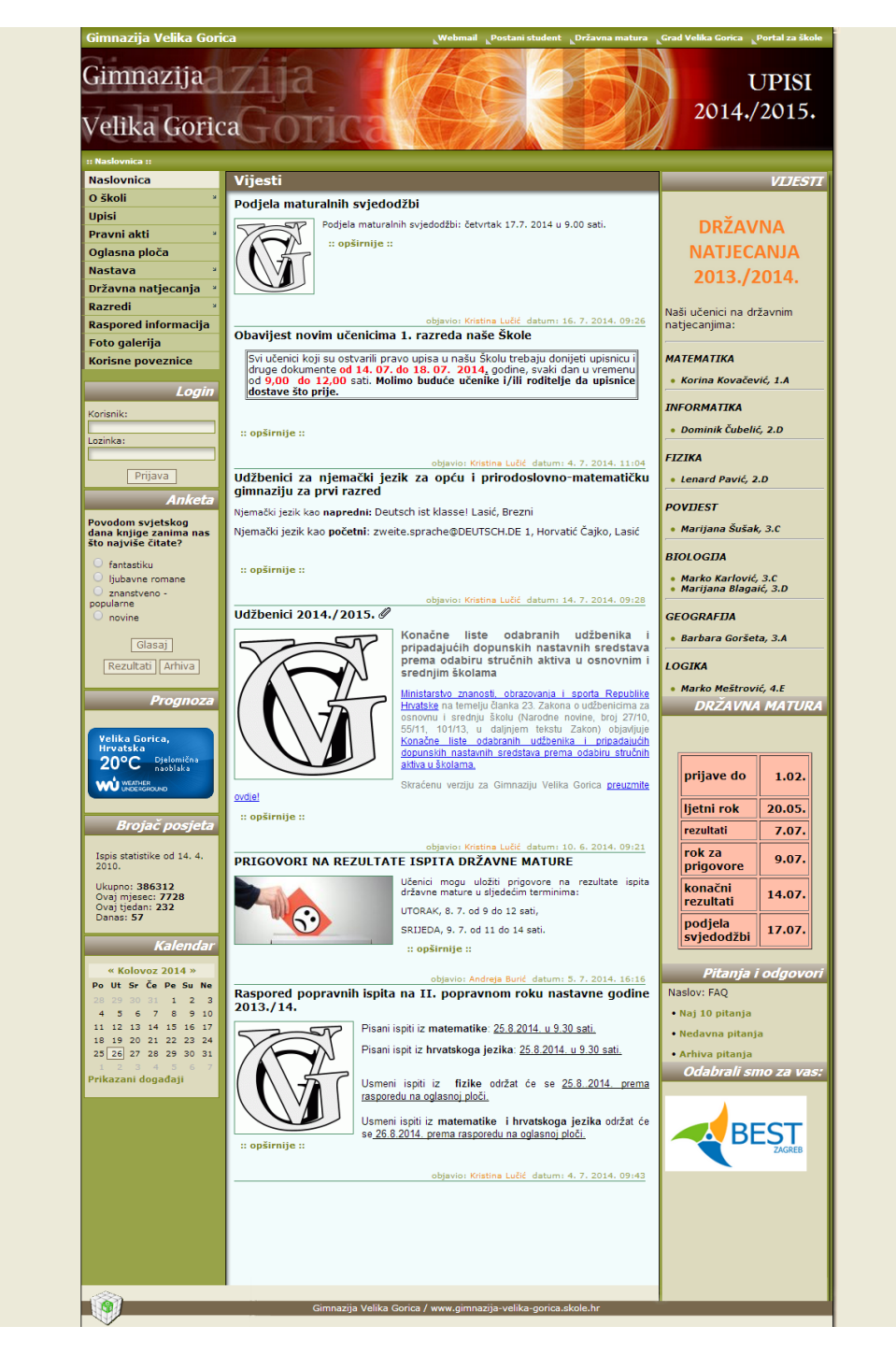

**Slika 11. Web stranica Velikogoričke gimnazije**

<span id="page-27-0"></span>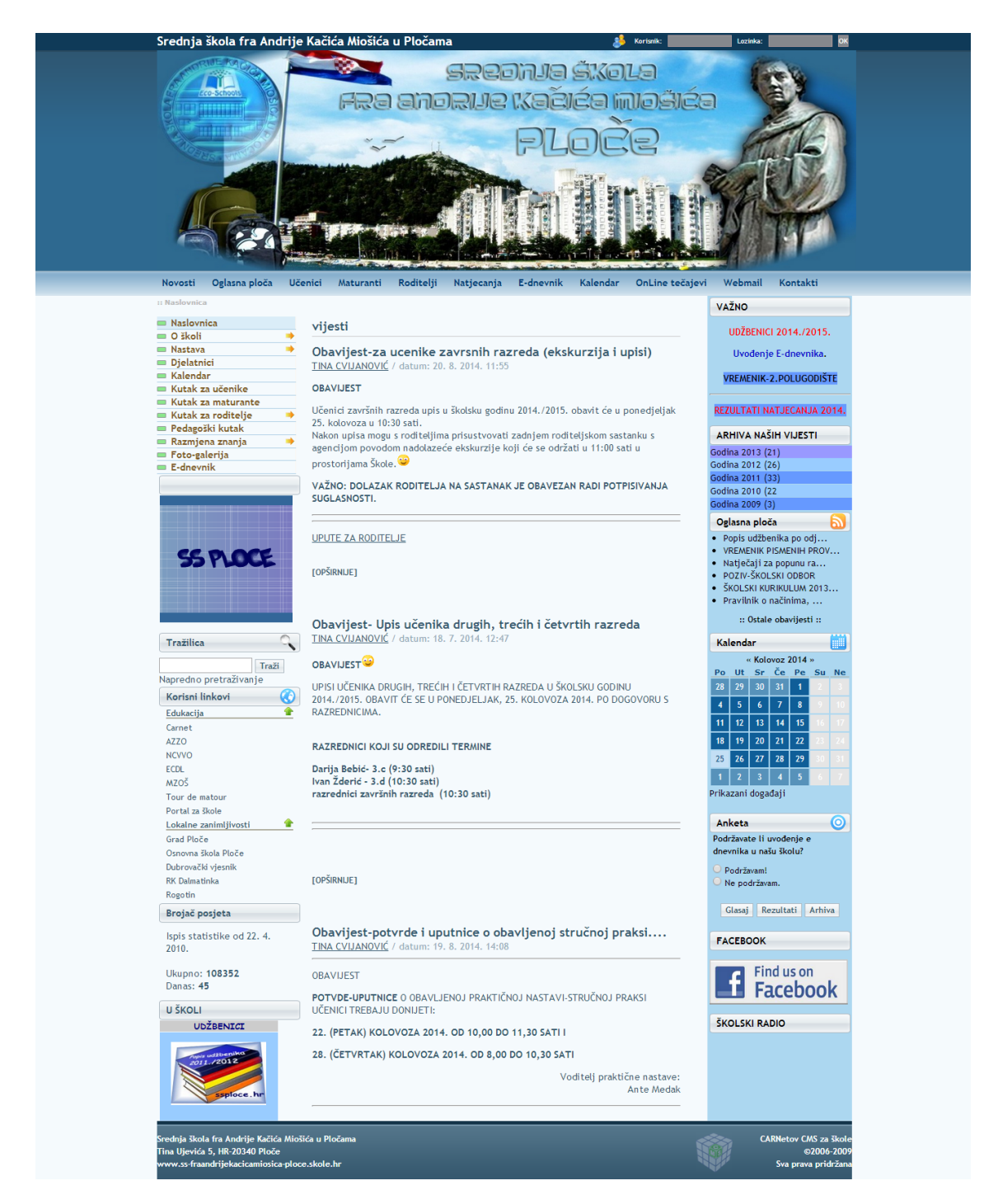

**Slika 12. Web stranica srednje škole fra Andrije Kačića Miošića u Pločama**

Web stranicu potrebno je prilagoditi za razne veličine računala, tableta i mobilnih telefona kako bi njeno korištenje bilo što jednostavnije. Struktura nove web stranice također sadrži tri stupca, ali njihov sadržaj je logičnije raspoređen dok se prijašnja dva izbornika, vertikalni i horizontalni, sa gotovo istim elementima sveli na samo jedan, horizontalni izbornik. U izborniku na staroj web stranici nije označeno na kojoj stranici se posjetitelj

trenutno nalazi dok je na novoj web stranici to jasno vidljivo.

## **3.1. Instalacija Wordpressa**

Za instalaciju najnovije verzije Wordpressa 3.9.1 potrebno je posjetiti službenu web stranicu, <http://wordpress.org/> i preuzeti .zip folder. Kao što je već navedeno, WordPress ne može funkcionirati bez baze podataka ( slika 13 ).

Ovo su jednostavni koraci za izradu baze podataka:

- 1. pristupanje phpMyAdmin alatu za izradu baze podataka
- 2. izrada nove baze podataka željenog imena
- 3. kreiranje novog korisnika baze podataka koji ima sve privilegije
- 4. dodjeljivanje korisnika bazi podataka.

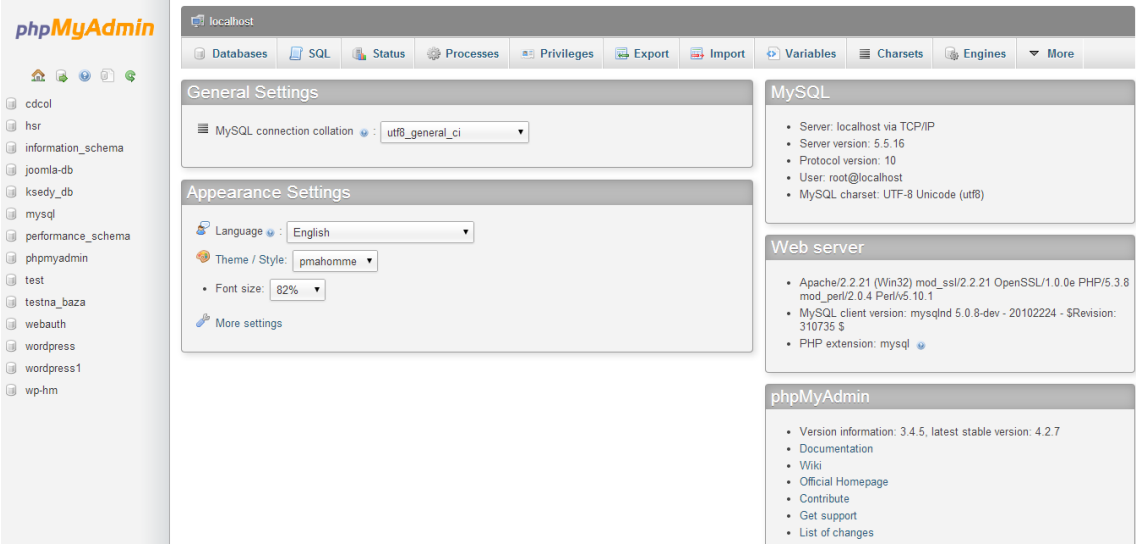

**Slika 13. Prikaz phpMyAdmin alata za izradu baze podataka**

<span id="page-29-0"></span>Podaci koje je potrebno zapamtiti su:

- ime baze podataka
- ime korisnika baze podataka
- lozinku za pristup bazi podataka.

U uređivaču teksta potrebno je otvoriti datoteku imena wp-config-sample.php u kojoj se nalaze informacije o bazi podataka te o njenom korisniku. U toj datoteci potrebno je definirati ime baze podataka, korisnika te lozinku za pristup. Nakon što se traženi podaci unesu datoteka se sprema pod nazivom wp-config.php ( slika 14 ).

```
日<?php<br>日/**
 \mathbf{1}\bar{z}* The base configurations of the WordPress.
 \overline{3}\overline{4}\overline{5}* This file has the following configurations: MySQL settings, Table Prefix,
 6<sup>1</sup>* Secret Keys, WordPress Language, and ABSPATH. You can find more information
      * by visiting {@link http://codex.wordpress.org/Editing wp-config.php Editing
 \overline{7}\bar{8}* wp-config.php} Codex page. You can get the MySQL settings from your web host.
 \alpha* This file is used by the wp-config.php creation script during the
10<sup>°</sup>* installation. You don't have to use the web site, you can just copy this file
1112* to "wp-config.php" and fill in the values.
13* @package WordPress
14\rightarrow15<sub>1</sub>16// ** MySQL settings - You can get this info from your web host ** //
17/** The name of the database for WordPress */18define('DB NAME', 'database name here');
19
20<sub>2</sub>/ * * MySQL database username */2122<sup>°</sup>define('DB USER', 'username here');
23
24
      /** MySQL database password */
25
      define('DB PASSWORD', 'password here');
26
27
      /* MySQL hostname */
28define('DB HOST', 'localhost');
                                                             length: 3087 lines: 91 Ln: 1 Col: 1 Sel: 0
```
<span id="page-30-0"></span>PHP Hypertext Preprocessor file

**Slika 14. Sadržaj datoteke wp-config.php**

Nakon izmjene podataka u *browser* je potrebno upisati adresu na kojoj je instaliran Wordpress sustav. Na toj adresi pojavljuje se ekran za kreiranje administracijskog računa kao što je prikazano na slici 15.

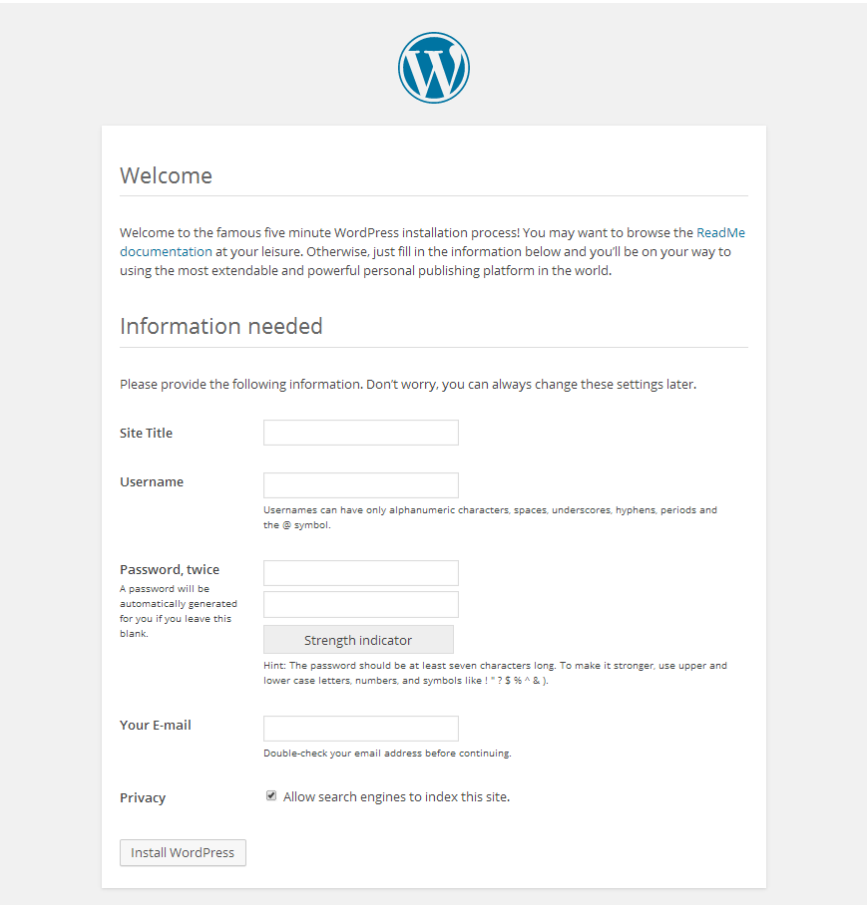

<span id="page-31-0"></span>**Slika 15. Unos podataka za kreiranje administratorskog računa**

Nakon upisa potrebnih podataka potrebno je prijaviti se pomoću korisničkog imena i lozinke. Uspješno završena instalacija omogućuje pristup prezentacijskom i administracijskom dijelu stranice. Unosom korisničkog imena i lozinke postavljene prilikom instalacije sustava pristupa se administraciji. Taj ekran prikazan je na slici 16. Sigurnosna provjera korisnika obavezna je kako bi se sustav zaštitio od neovlaštenog pristupanja.

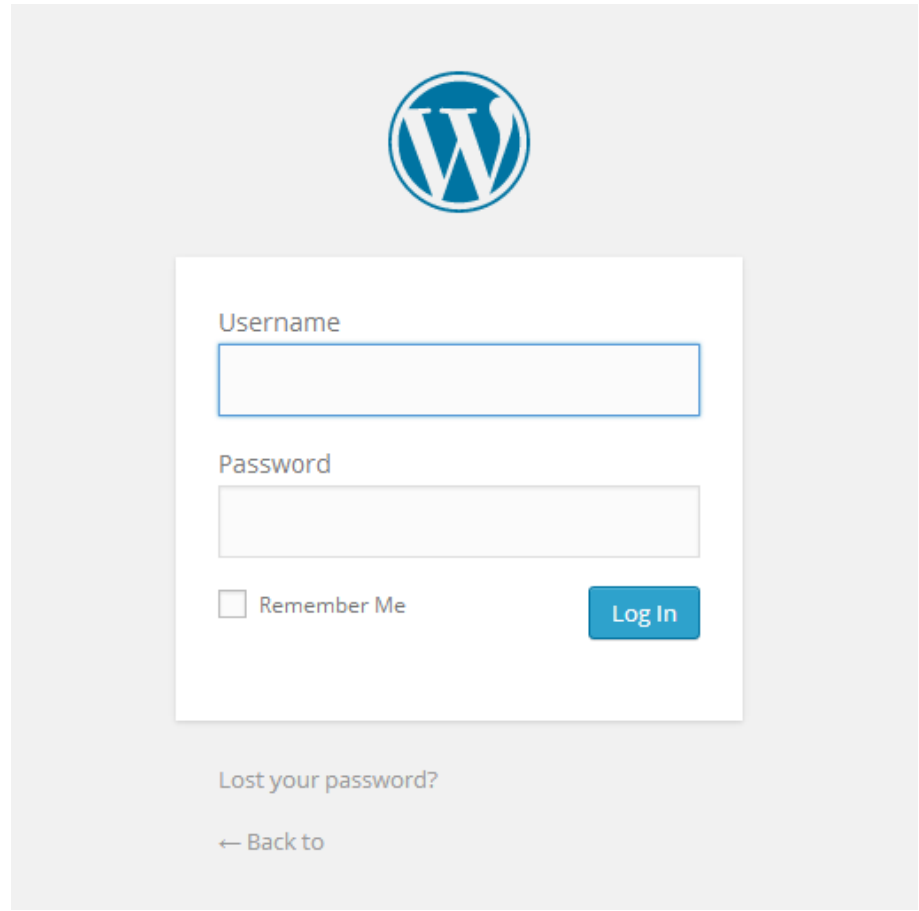

<span id="page-32-0"></span>**Slika 16. Pristupanje administracijskom dijelu WordPress sustava**

Instalirani WordPress dolazi s nekoliko prethodno instaliranih tema koje se mogu koristiti kao predlošci za izgled web stranice. To su teme *Twenty Fourteen*, *Twenty Thirteen* i *Twenty Twelve*. Osim tema u lijevom stupcu nalaze se mnoge funkcionalnosti:

- Nadzorna ploča ( engl. *Dashboard* ) početna stranica gdje su vidljive obavijesti o ažuriranjima, detalji o člancima, novim komentarima itd.
- Postovi ( engl. *Posts* ) pregled članaka, dodavanje novih, njihovo uređivanje i brisanje
- Multimedija ( engl. *Media* ) pregled svih multimedijskih datoteka poput slika, video zapisa i dokumenata
- Stranice ( engl. *Pages* ) informacije o postojećim stranicama te mogućnost izrade nove stranice
- Komentari ( engl. *Comments* ) uređivanje i brisanje svih komentara na web stranici
- Izgled ( engl. *Appearance* ) postavljanje i pregledavanje nove teme, dodaci, izbornici, zaglavlje i pozadina, ovdje se nalazi i uređivač teme
- Dodaci ( engl. *Plugins* ) pregled i uređivanje dodataka za proširenje funkcionalnosti
- Korisnici ( engl. *Users* ) evidencija svih korisnika
- Alati ( engl. *Tools* ) dodatne funkcionalnosti za učitavanje vanjskog sadržaja ili izvoz postojećeg sadržaja u drugi sustav
- Postavke ( engl. *Settings* ) glavni odjeljak za globalne postavke web stranice.

Dodavanje novih članaka provodi se kroz nekoliko jednostavnih polja za unos podataka od kojih su najvažniji:

- Naslov
- Sadržaj
- Izdvojena slika.

Uređivač teksta funkcionira na principu WYSIWYG ( *What You See Is What You Get* ) dakle onako kako je tekst unesen, tako će se prikazivati na web stranici. On omogućuje trenutni prikaz fonta naslova i podnaslova, njihove boje, ukrašavanje teksta, blokove teksta itd. [23]

Za dodavanje novog članka potrebno je u glavnom lijevom izborniku izabrati kategoriju *Posts* te *Add New Post*. Prozor koji prikazuje dodavanje novog članka prikazan je na slici ispod objašnjenja opcija postova a na slici 17 prikazan je izgled tog prozora.

U daljnjem tekstu navedene su sve opcije postova:

- Naslov ( engl. *Title* ) upisuje se naslov članka iz kojeg se automatski generira izgled web adrese članka
- Sadržaj ( engl. *Content* ) uređuje se preko uređivača teksta u kojem je moguće pisati novi članak u obliku teksta ili HTML koda, mogu se mijenjati veličina i stiliziranost tipografije, dodavati slike i galerije itd.
- Objavi ( engl. *Publish* ) akcijski prozor gdje se prati status članka, vidljivost i vrijeme objave te se vrši sama objava
- Format određuje se format članka, može biti standardan ( tekstualni ) slikovni ili video članak
- Kategorije ( engl. *Categories* ) prikaz kategorija članka
- Oznake ( engl. *Tags* ) dodatne oznake članka koje u nekoliko riječi definiraju sadržaj članka
- Istaknuta slika ( engl. *Featured Image* ) dodaje se naslovna slika uz članak.

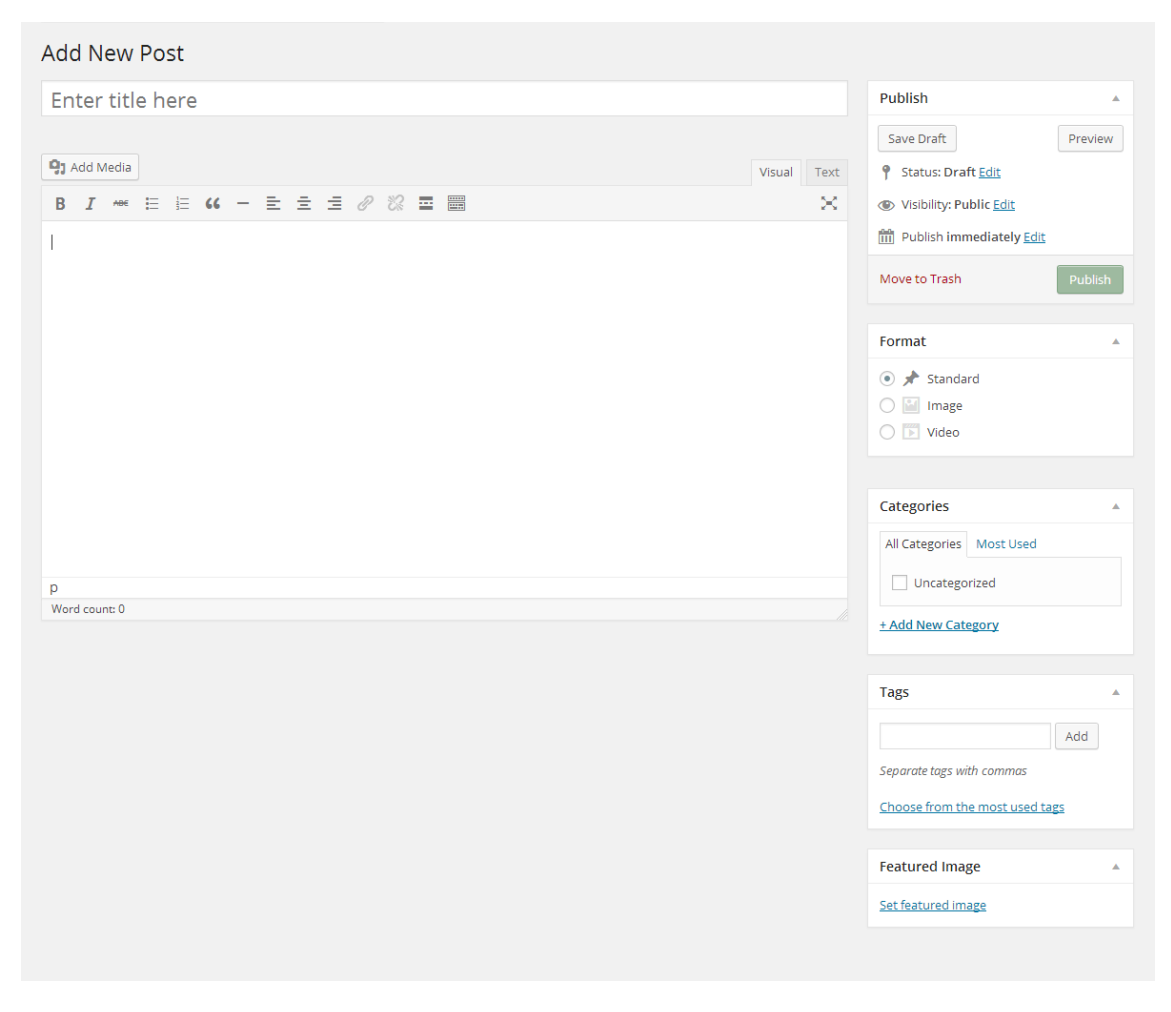

**Slika 17. Dodavanje novog članka**

<span id="page-35-0"></span>Moduli su važna funkcionalnost samog WordPress sustava. Pomoću njih je moguće koristiti predinstalirane module, kreirati nove module te ih razmještati po stranici na unaprijed određena mjesta bez ikakve interakcije s kodom. Dodavanje i uređivanje vrši se također jednostavnom *drag & drop* metodom. Dostupni moduli prikazani su na slici 18.

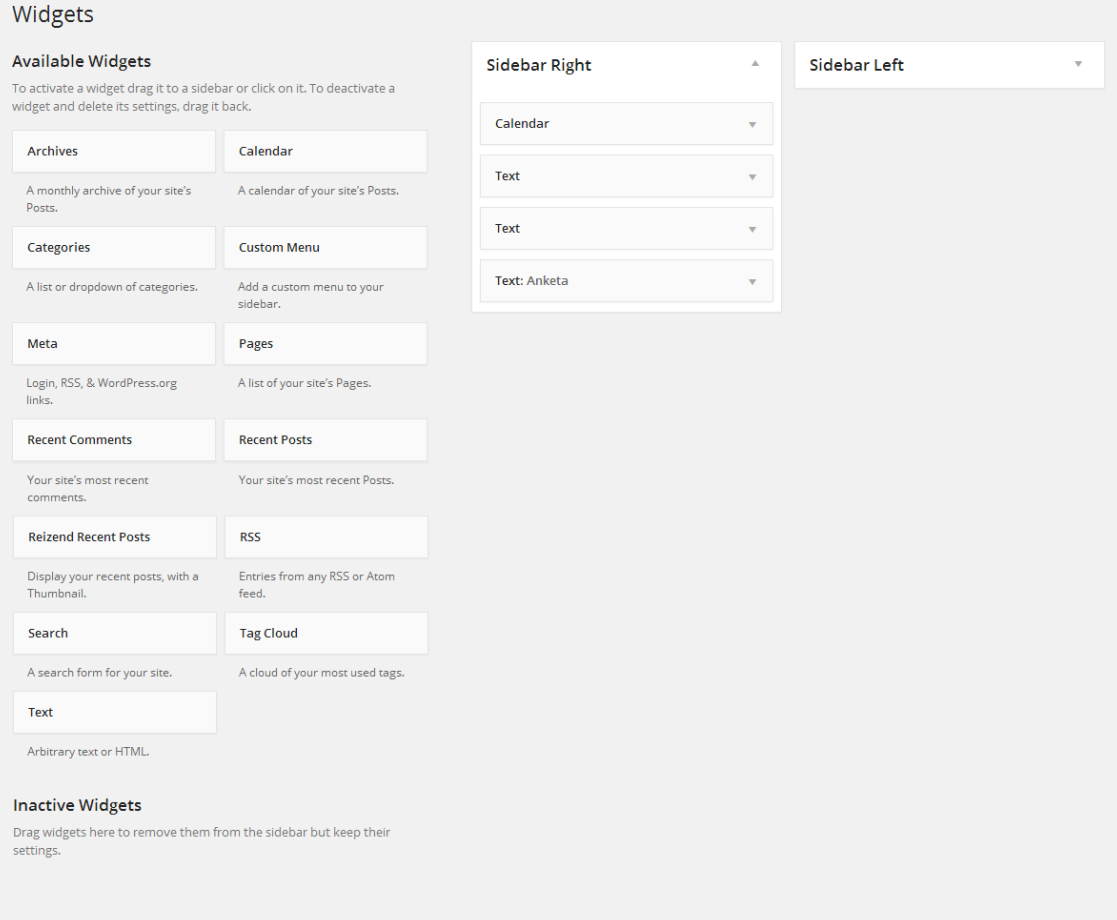

**Slika 18. Popis dostupnih modula**

<span id="page-36-0"></span>Ekstenzije na osnovni sustav jedna su od najvažnijih funkcionalnosti WordPress sustava. Mogu varirati od malenih ( nekoliko linija koda ) programa do vrlo velikih dodataka. Trenutno je na službenim stranicama više od 32 000 dodataka spremnih za preuzimanje a sam broj preuzimanja veći je od 714 000 000 [6]. Instaliranje novog dodatka vrši se klikom na odjeljak *Plugins* glavnog izbornika te zatim na Dodaj novi ( engl. *Add New* ) gdje se pretražuju dodaci te se jednostavnim klikom na gumb Instaliraj sada ( engl. *Install Now* ) dodaju u sustav. Popis dostupnih podataka nalazi se na slici 19.

Prilikom svake nadogradnje dodatka od strane autora sustav šalje obavijesti za ažuriranje koje se preporučuje zbog sigurnosti i dodatnih funkcionalnosti. Jedan od predinstaliranih dodataka je Akismet. Njegova je zadaća blokirati *spam* komentare a korištenje je vrlo jednostavno.

Jednom kada se korisnik registrira i u WordPress sustav upiše šifru dobivenu na web stranici [http://akismet.com/,](http://akismet.com/) njegova web stranica je zaštićena od neželjenih komentara.

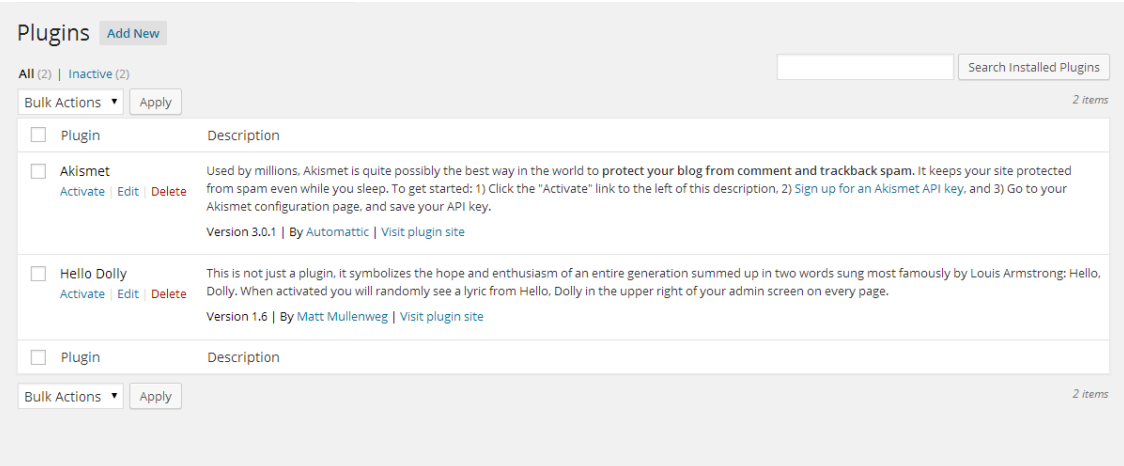

<span id="page-37-0"></span>**Slika 19. Popis dostupnih predinstaliranih dodataka**

## **3.2. Izbornici**

Svaka web stranica sadržava glavnu stranicu te određen broj podstranica. Kako bi se korisnicima omogućio nesmetan prelazak s jedne na drugu potrebno je kreirati navigaciju. Navigacija se kreira otvaranjem odjeljka Izgled ( engl. *Appearance* ) i zatim Izbornici ( engl. *Menus* ). U lijevom stupcu nalazi se popis stranica, linkova i kategorija koje se mogu dodati u navigaciju. U desnom stupcu prvo se kreira ime navigacije te se zatim *drag & drop* metodom stranice razvrstavaju kako bi se dobio željeni redoslijed. Prikaz kreiranja navigacije vidljiv je na slici 20.

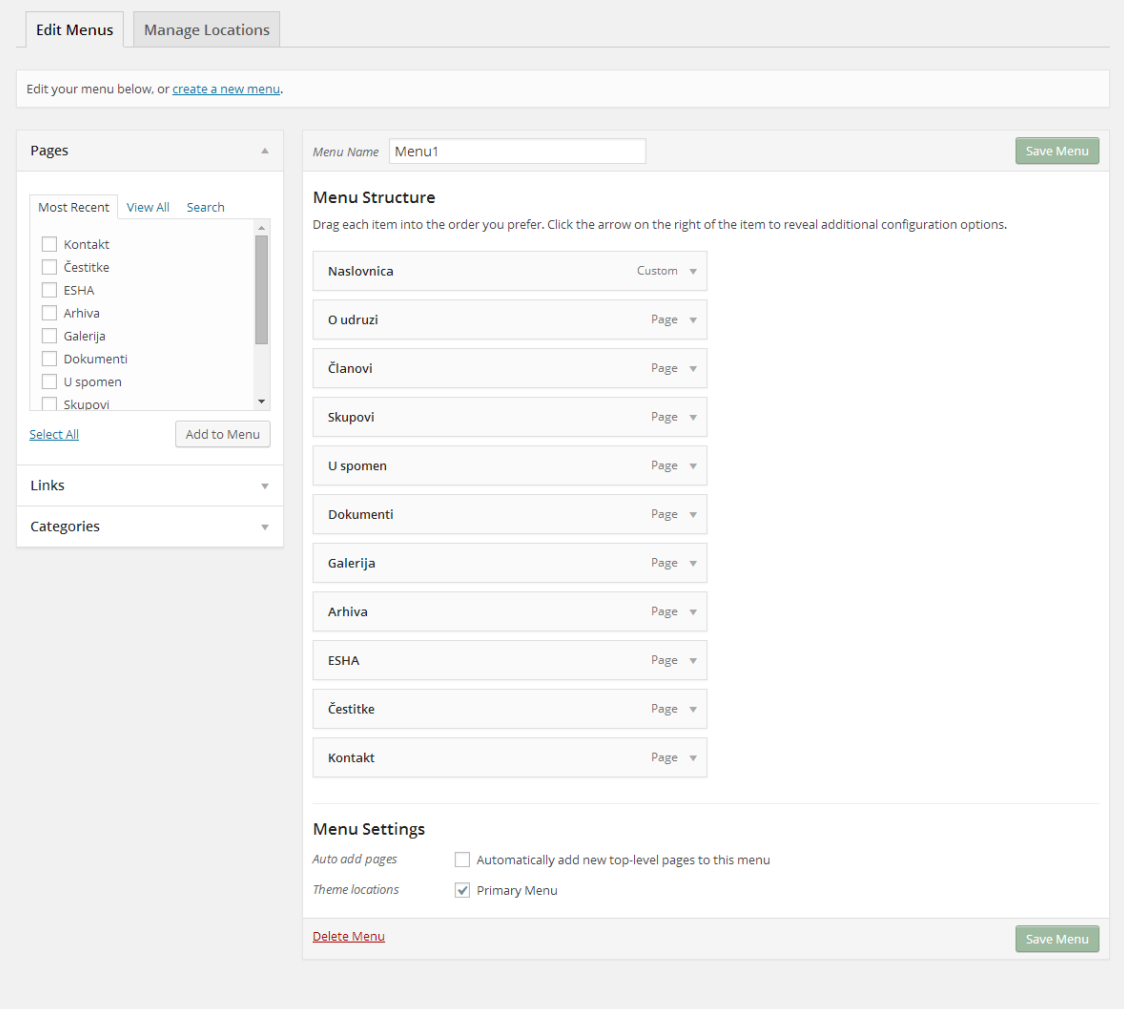

<span id="page-38-0"></span>**Slika 20. Dodavanje i uređivanje navigacije**

## **3.3. Postavke**

Za apsolutnu kontrolu nad web stranicom potrebno je podesiti osnovne postavke prije dodavanja novog sadržaja ili izmjena postojećeg. Postavke se nalaze u lijevom stupcu u odjeljku *Settings*.

Glavne postavke za uređivanje:

- Općenito ( engl. *General* ) odnosi se na glavne i općenite postavke stranice
- Pisanje ( engl. *Writing* ) odnosi se na postavljanje oblika i detalja glavnog sadržaja
- Čitanje ( engl. *Reading* ) prikaz stranica, količina tekstova po stranici
- *Discussion* ( engl. Rasprava ) komentiranje i detalji vezani uz korisničku interakciju na članke
- *Media* postavke veličina slika ( ikona, malih i velikih slika )
- Stalne veze ( engl. *Permalinks*) pregled izgleda linkova

#### **3.3.1. Opće postavke**

- Naziv web stranice ( engl. *Site title* ) glavni naziv web stranice koji će se prikazivati na prezentacijskoj strani te koristiti za pretraživače
- Slogan ( engl. *Tagline* ) podnaslov ili slogan koji opisuje web stranicu u jednoj kratkoj rečenici
- Adresa ( *URL* ) ( engl. *Site Address* ) domena / ime na kojoj se nalazi web stranica
- E-mail ( engl. *E-mail Address* ) adresa na koju se šalju sve administratorske obavijesti kao registracija novih korisnika, moguće nadogradnje itd.
- Članstvo ( engl. *Membership* ) odlučuje dopušta li se korisnicima registracija na web stranicu
- Zadana uloga ( engl. *New User Deafult Role* ) ukoliko je korisnicima omogućena registraciju na stranicu moraju se unaprijed zadati ovlasti novog korisnika
- Vremenska zona ( engl. *Timezone* ) određuje u kojoj vremenskoj zoni se nalazi web stranica kako bi se vrijeme i datum na prezentacijskoj strani točno prikazivalo
- Datum ( engl. *Date Format* ) postavke formata datuma za prezentacijsku stranu po standardnom .php formatu
- Vrijeme ( engl. *Time Format* ) postavke formata vremena za prezentacijsku stranu po standardnom .php formatu
- Početni dan ( engl. *Week Starts On* ) određuje se od kojeg dana počinje novi tjedan.

Sve opće postavke prikazane su na slici 21.

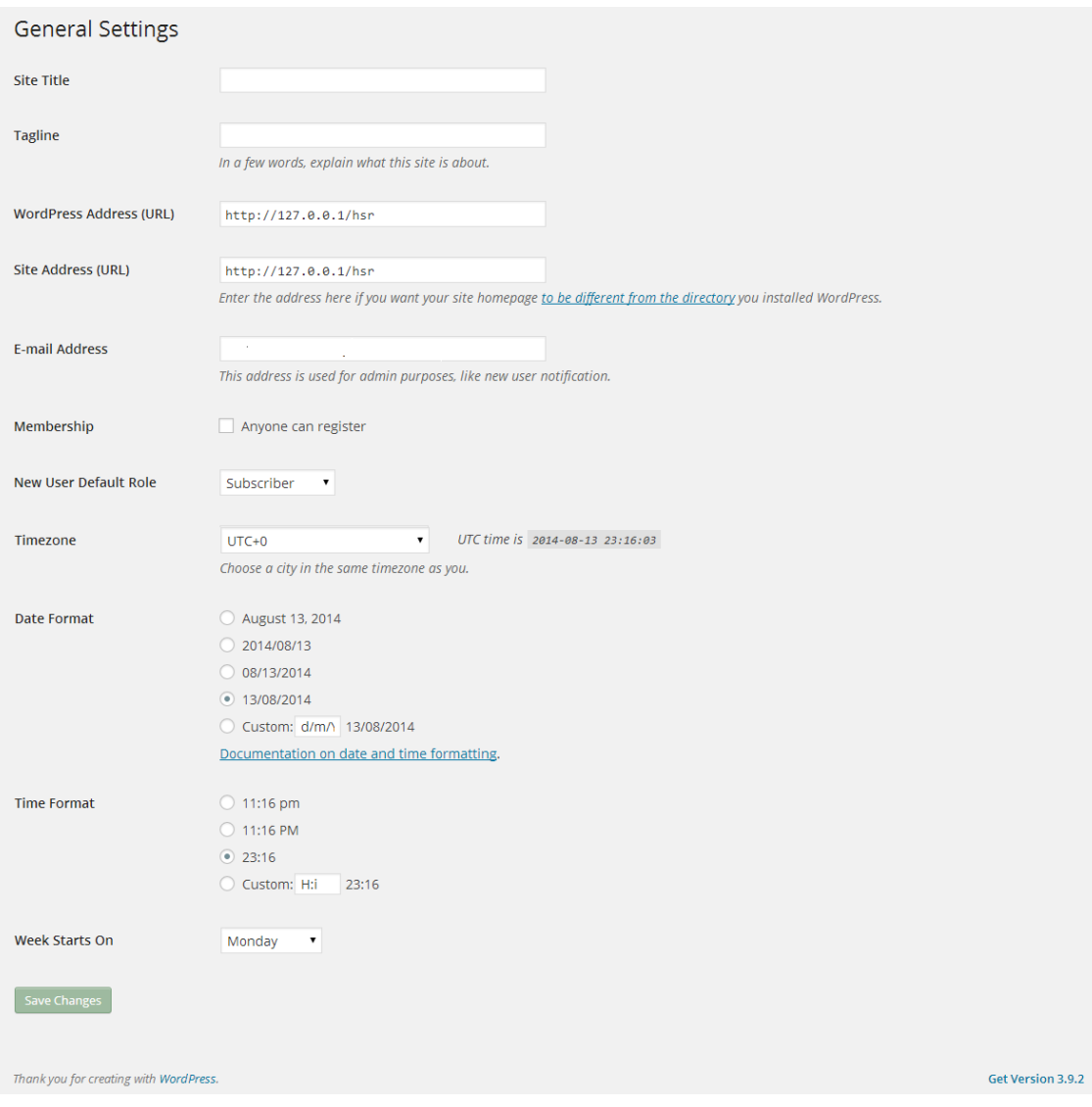

<span id="page-41-0"></span>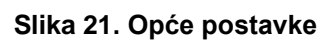

#### **3.3.2. Stalne veze ( engl.** *Permalinks* **)**

Postavkom stalnih veza određuje se izgled web adrese pojedinog članka što je vrlo bitno prilikom indeksiranja web stranice od strane pretraživača. Stranica mora imati čitljivu i razumljivu web adresu. Dodavanjem ekstenzije "/%postname%/" omogućuje se da adresa svakog novog članka sadržava naslov istog kao što je prikazano na slici 22.

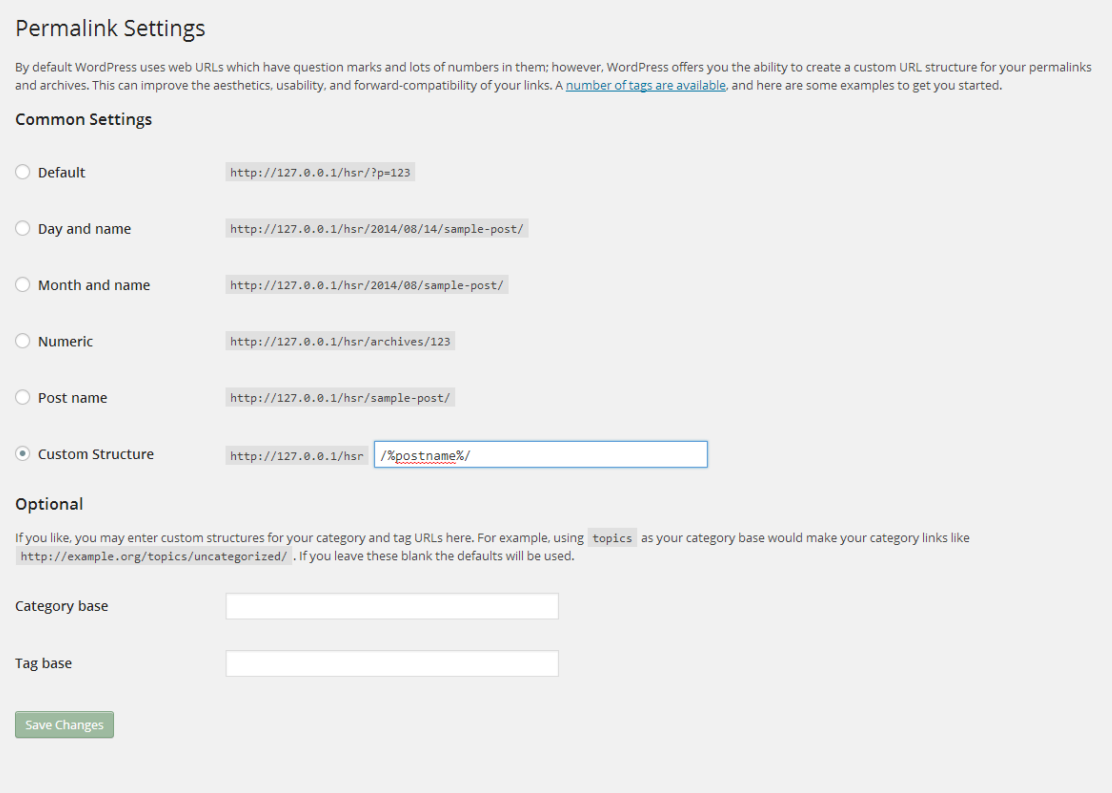

<span id="page-42-0"></span>**Slika 22. Postavke stalnih veza**

## **3.4. Istraživanje i testiranje**

Za testiranje novog dizajna web stranice i usporedbu sa starim dizajnom korištena su dva alata: Optimal Workshop i AttrakDiff.

Optimal Workshop je web aplikacija koja se koristi za testiranje web stranica ( slika 23 ). Tri su vrste testiranja, *Treejack*, *OptimalSort* i *Chalkmark*. *Treejack* ispitivanje služi za testiranje strukture web stranice. *OptimalSort* služi za sortiranje kartica. Ta metoda ispitivanja pokazuje na koji način korisnici razmišljaju i gdje bi potražili neku određenu informaciju. U ovom istraživanju korišten je *Chalkmark* pomoću kojeg je testiran prvi dojam koji su ispitanici stekli usporedbom postojećeg i novog dizajna web stranice. Kreiranje ankete vrlo je jednostavno, potrebno je samo odrediti vrstu istraživanja, stvoriti novu anketu, postaviti pitanja i objaviti anketu.

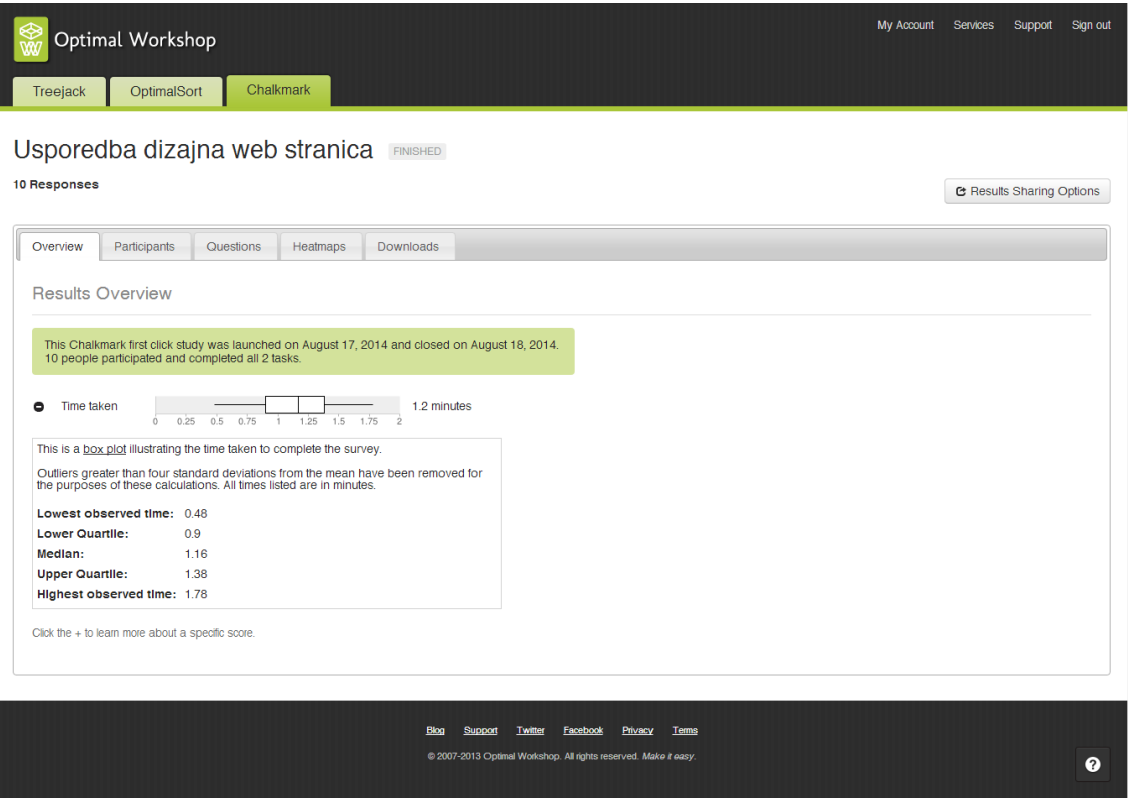

<span id="page-43-0"></span>**Slika 23. Izgled web alata Optimal Workshop**

U ovom ispitivanju sudjelovalo je 20 ispitanika koji su dobili 3 zadatka: usporediti postojeći i novi dizajn općenito, usporediti postojeći i novi izbornik te odrediti optimalan broj vijesti na početnoj stranici. Prosječno vrijeme za rješavanje ankete bilo je 1,16 minuta, dok je najkraće vrijeme bilo 0,48 minuta a najduže 1,78 minuta.

U prvom zadatku ispitanici su dobili sliku na kojoj su bila dva dizajna jedan pored drugoga, postojeći i novi kao što je prikazano na slici 24.

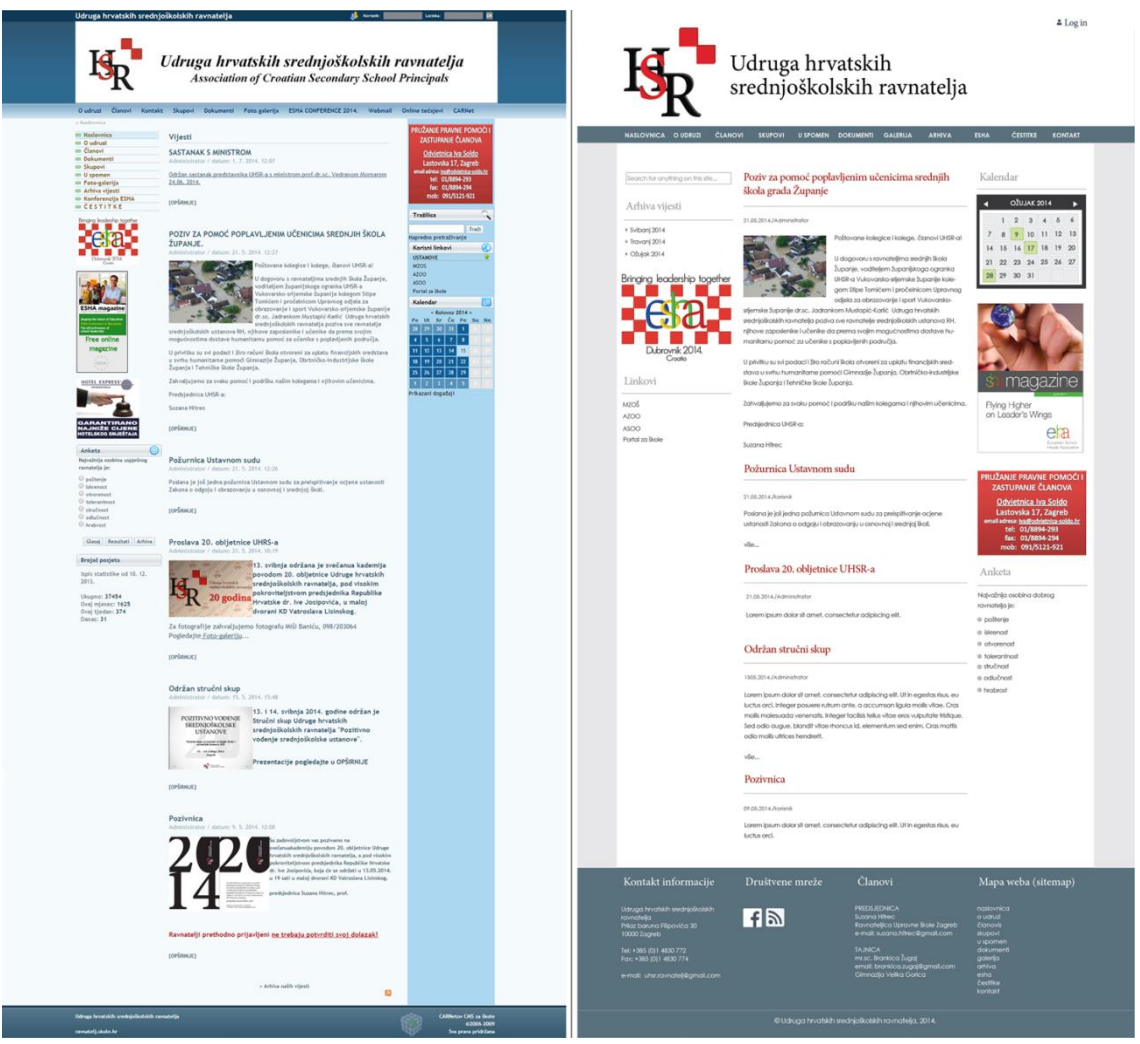

<span id="page-44-0"></span>**Slika 24. Usporedba postojećeg i novog dizajna web stranice udruge**

Zadatak ispitanika bio je odrediti koji je od dva ponuđena dizajna bolji i ugodniji, odrediti koji im se više sviđa "na prvu". Samo 3 ispitanika odlučila su da im je postojeći dizajn bolji od novog dok ih se 17 izjasnilo kako im se više sviđa novi dizajn. Prosječno vrijeme odgovaranja na ovo pitanje bilo je 10 sekundi. [24]

Drugi zadatak bio je promotriti izbornike na postojećoj i novoj web stranici te odlučiti koji od njih je logičniji. Zadatak je prikazan na slici 25.

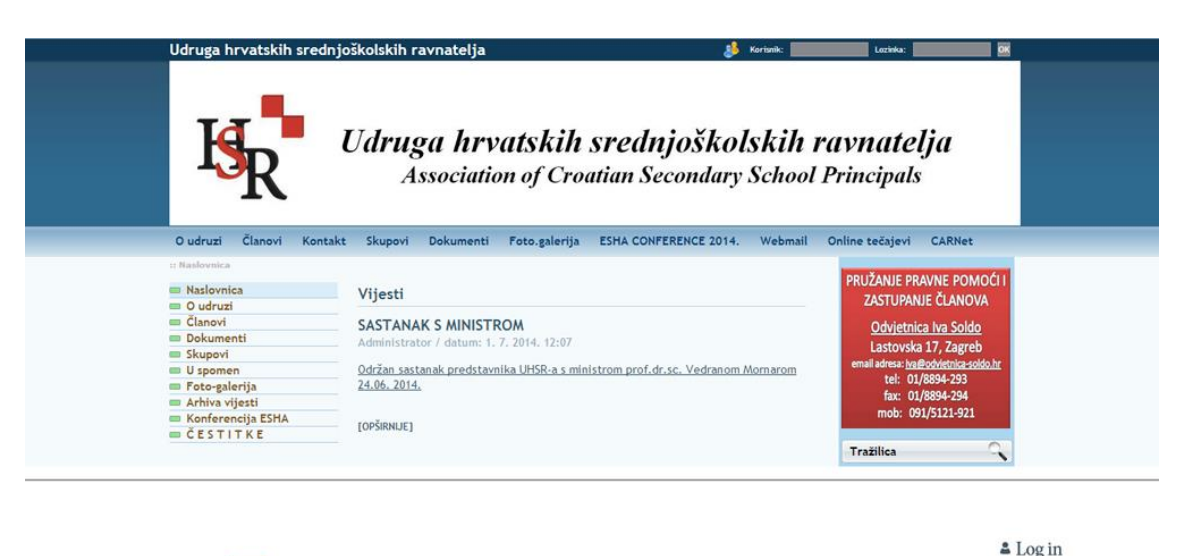

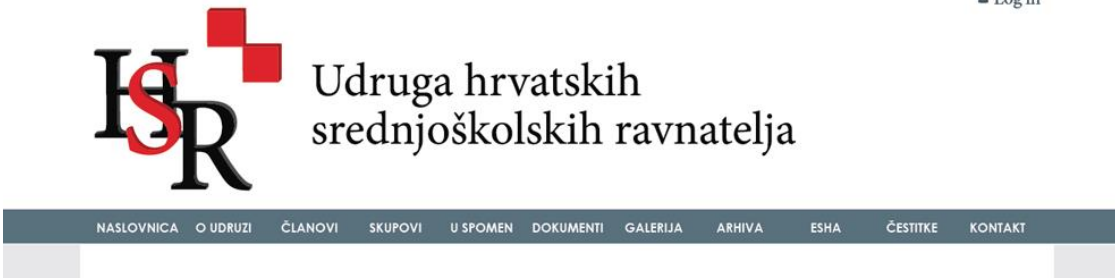

**Slika 25. Usporedba postojećeg i novog izbornika web stranice udruge**

<span id="page-45-0"></span>Od 20 ispitanika dvoje ih se odlučilo za izbornik na postojećoj web stranici dok je 18 ispitanika klikom dalo glas izborniku na novoj web stranici. Postojeći izbornik zapravo se sastoji od dva izbornika u kojima se neki elementi izbornika pojavljuju u oba izbornika dok se neki pojavljuju samo u jednom. [24]

Takva navigacija vrlo je zbunjujuća za korisnike i zbog olakšavanja navigacije ti izbornici na novoj web stranici svedeni su na jedan te je tako olakšana navigacija. Prosječno vrijeme odgovaranja na ovo pitanje bilo je 11 sekundi [24].

Treće pitanje glasilo je "Koliki je optimalan broj novosti na početnoj stranici?". Rezultati ovog pitanja prikazani su na slici 26.

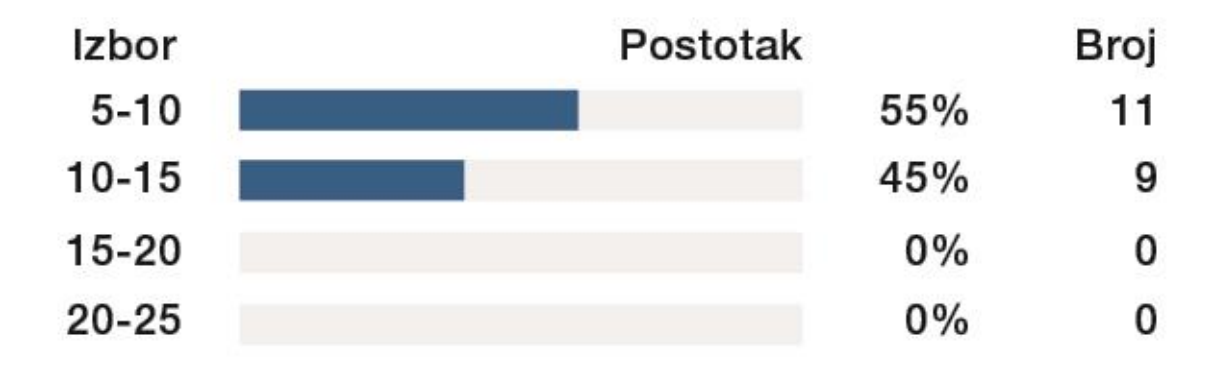

<span id="page-46-0"></span>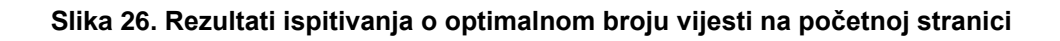

Na postojećoj web stranici udruge na početnoj stranici nalazi se 28 vijesti. U istraživanju nitko od korisnika ne misli da bi na početnoj stranici trebalo biti više od 15 vijesti. 11 ispitanika misli da bi najbolje bilo imati između 5 i 10 vijesti dok ih 9 misli da bi ih trebalo biti između 10 i 15. Broj vijesti na početnoj stranici je 10.

Zaključak je da se velikoj većini ispitanika, njih 17 od 20, više svidio novi dizajn od postojećeg dok je 18 od 20 ispitanika boljim ocijenilo reducirani izbornik na novoj web stranici nego postojeći koji je kompliciran i nelogičan. Bolji prvi dojam ostavila je redizajnirana web stranica udruge.

#### **3.4.1. AttrakDiff**

AttrakDiff je web alat koji daje opširne podatke za analizu korisničkog iskustva i mjerenje atraktivnosti web stranice ( slika 27 ). Sastoji se od upitnika pomoću kojeg se određuju koliko je web stranica pragmatična odnosno hedonistička.

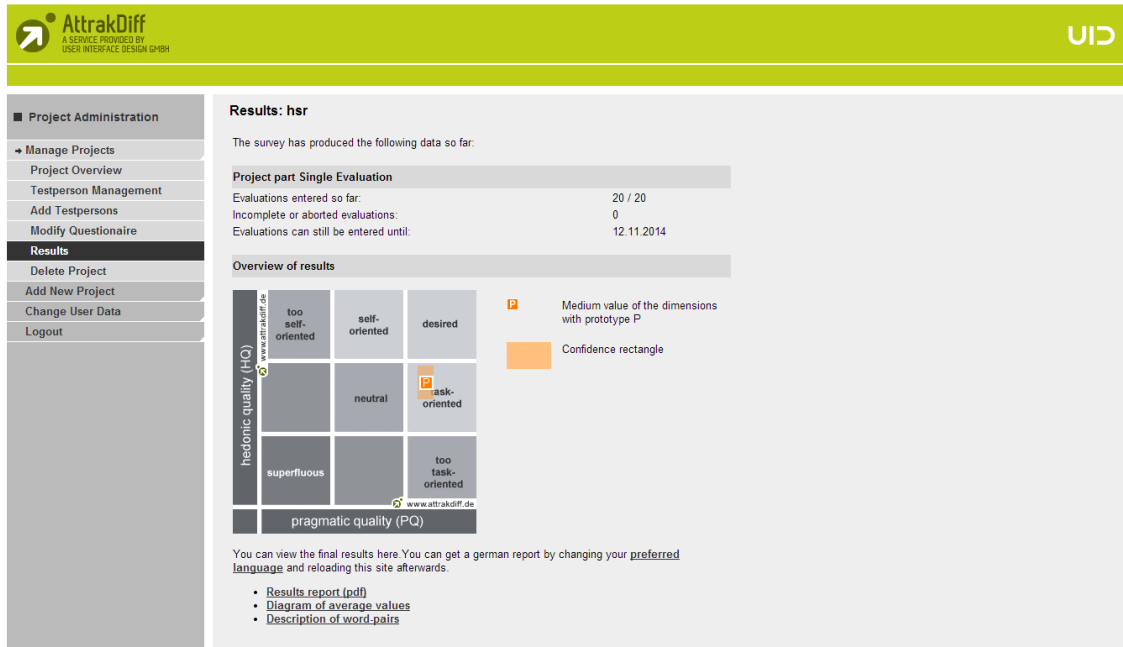

**Slika 27. Izgled AttrakDiff web aplikacije**

<span id="page-47-0"></span>Pragmatična kvaliteta web stranice podrazumijeva njezino razumijevanje i lakoću korištenja dok hedonistička kvaliteta opisuje zadovoljstvo ispitanika izgledom web stranice i načinom na koji se korisnik njome koristi. [25] Pragmatična i hedonistička kvaliteta nezavisne su jedna o drugoj i obje jednako doprinose ukupnoj ocjeni testirane web stranice. Upitnik se sastoji od 28 parova suprotnih pridjeva, npr. lijepo-ružno, jasno-nejasno, konvencionalno-inovativno itd. Svakom od tih parova pridjeva ispitanici određuju vrijednost i time pokazuju svoju percepciju testirane web stranice. [26, 27]

Analiza korištena u ovome projektu je *Single Evaluation*, a broj ispitanika je 20 iz različitih područja rada, ekonomije, elektrotehnike, grafičke tehnologije, informatike itd. 19 ispitanika pripada dobnoj skupini između 20 i 40 godina dok je jedan ispitanik u dobnoj skupini između 40 i 60 godina, umirovljenik. Razina obrazovanja 20 ispitanika je šarolika, 14 ispitanika završilo je ili završava diplomski studij, troje ih je završilo preddiplomski studij, po jedan ispitanik osnovnu i srednju školu i 1 ispitanik je odgovorio: "Ostalo".

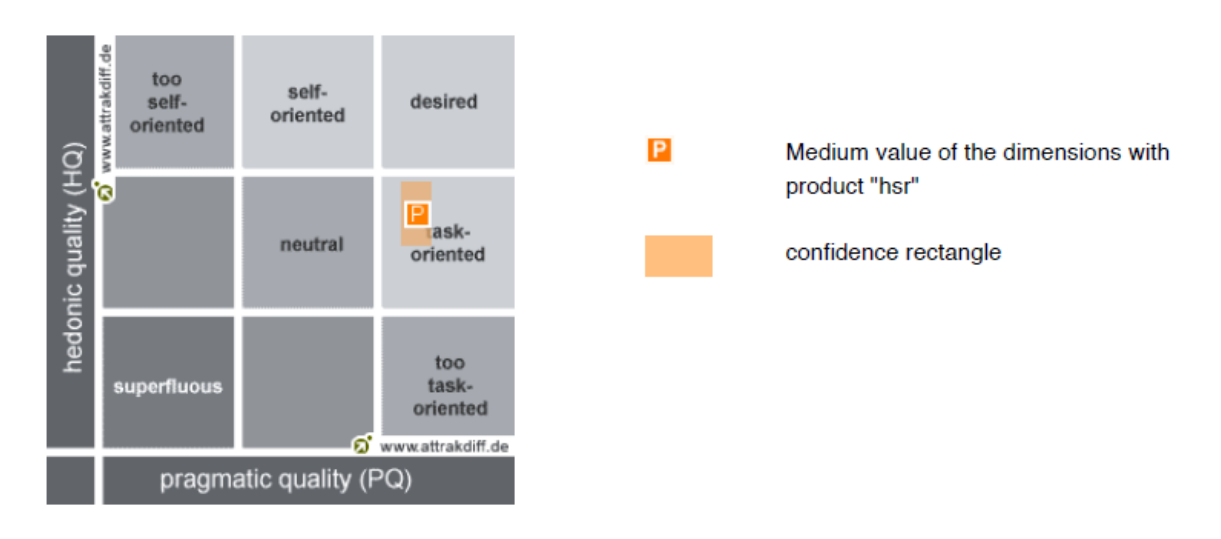

Na slikama 28, 29 i 30 prikazani su rezultati istraživanja.

<span id="page-48-0"></span>**Slika 28. Graf prosječnih vrijednosti pragmatičnih i hedonističkih vrijednosti uz pravokutnik povjerenja**

Na ovome grafu pragmatične kvalitete testirane web stranice prikazane su na horizontalnoj osi dok su hedonističke kvalitete prikazane na vertikalnoj osi. Vrijednost pragmatičnih kvaliteta malo je veća od vrijednosti hedonističkih kvaliteta.

Pravokutnik povjerenja je malen, što je prednost, jer se time potvrđuje pouzdanost rezultata i eliminira mogućnost pogreške prilikom njihova dobivanja. Analizom veličine pravokutnika povjerenja također je moguće odrediti jesu li ispitanici odgovarali relativno slično. Što je pravokutnik povjerenja veći, rezultati su različitiji, a što je on manji, rezultati su sličniji, vjerodostojniji.

Ispitanici u ovoj anketi imali su poprilično slična mišljenja što se tiče pragmatičnih kvaliteta dok su se njihova mišljenja oko hedonističkih kvaliteta ipak razilazila. Ispitanici su bili stimulirani web stranicom iako su vrijednosti hedonističkih kvaliteta prosječne.

Zaključak do kojeg se dolazi iz ovog grafa je da je testirana web stranica vrlo praktična, dok u području hedonističkih kvaliteta ima mjesta za napredak i poboljšanje. [28]

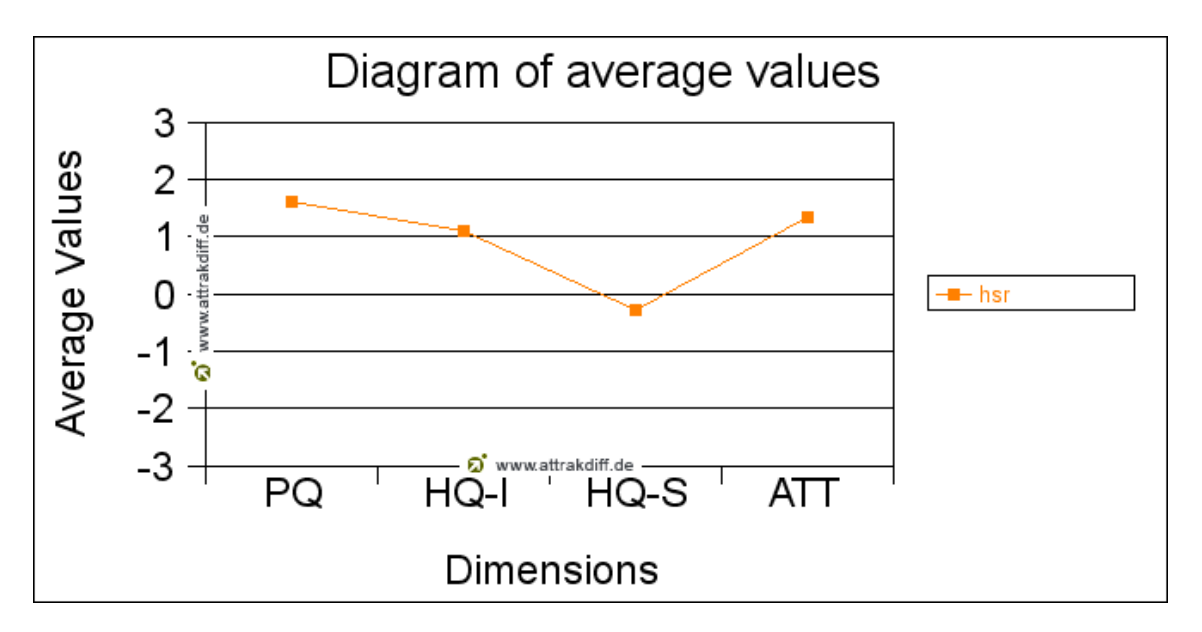

<span id="page-49-0"></span>**Slika 29. Graf prosječnih vrijednosti**

Za razumijevanje dobivenih vrijednosti na gornjem grafu potrebno je objasniti značenje kratica koje se nalaze ispod njega:

- PQ ( *Pragmatic Quality* ) opisuje lakoću korištenja proizvoda i pokazuje koliko su ispitanici uspješni u postizanju ciljeva koji su postavljeni pred njih prilikom korištenja web stranice
- HQ-I ( *Hedonic Quality-Identity* ) pokazuje granicu do koje se korisnici mogu poistovjetiti sa radom na testiranoj web stranici
- HQ-S ( *Hedonic Quality-Stimulation* ) pokazuje granicu interakcije web stranice sa ispitanicima i koliko ona zadovoljava potrebe ispitanika u područjima funkcionalnosti, zadovoljstva sadržajem, inovativnosti, zanimljivosti itd.
- ATT ( *Attractiveness* ) opisuje opću vrijednost proizvoda.

Vrijednost HQ-I parametra smještena je u području iznad prosjeka, ali želi li se korisnika posebno vezati za ovu web stranicu bilo bi potrebno dodatno ju poboljšati. Vrijednost HQ-S parametra nalazi se u području prosjeka što odgovara korisničkom standardu. Vrijednost parametra ATT također se nalazi u području iznad prosjeka, što znači da je testirana web stranica atraktivna i privlačna ispitanicima. [28]

Zaključak je da ova web stranica ima svoju ciljanu skupinu, ravnatelje i profesore srednjih škola, koja često posjećuje web stranicu zbog novosti i dokumentacije koja im je potrebna. Ona ne privlači široku masu korisnika, ne treba ju posebno animirati, zainteresirati i stimulirati kako bi se oni bez nekog posebnog razloga vraćali na nju stoga se ovakav rezultat smatra odličnim.

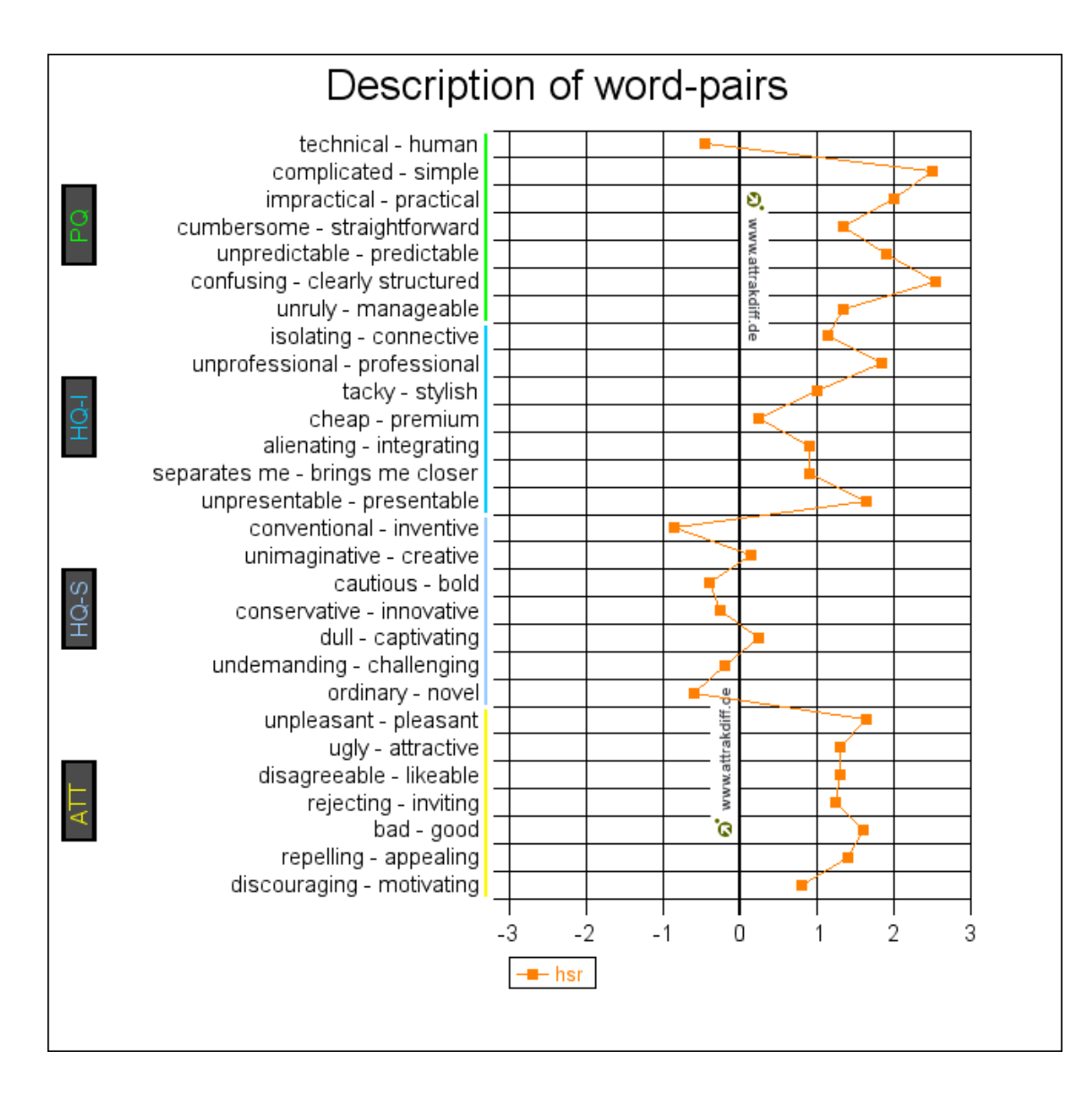

**Slika 30. Graf parova pridjeva koji opisuju web stranicu**

<span id="page-51-0"></span>Na slici 30. prikazan je graf 28 parova pridjeva kojima su ispitanici opisivali i ocjenjivali testiranu web stranicu. Pridjevi koji označuju pragmatične kvalitete označeni su zelenom bojom, hedonističke kvalitete označene su dvjema nijansama plave boje dok je atraktivnost označena žutom bojom.

Posebnu pozornost potrebno je pružiti onim pridjevima čije vrijednosit dosežu ili su vrlo blizu ekstremnih vrijednosti.

Parovi pridjeva u kategoriji pragmatične kvalitete pokazuju kako je testirana web stranica vrlo jednostavna, praktična, jasno strukturirana te ju je lako koristiti.

Vrijednosti tih karakteristika vrlo su visoke. Testiranu web stranicu ispitanici su doživjeli malo više tehničkom nego ljudskom iako je ta vrijednost vrlo blizu prosječne, srednje vrijednosti.

U hedonističkoj kategoriji pridjeva niti jedna karakteristika ne doseže ekstremnu vrijednost. Parovi pridjeva u kategoriji HQ-I pokazuju da web stranica odiše profesionalnim izgledom i da je vrlo prezentativna. U kategoriji hedonističkih vrijednosti najviše parova pridjeva ima prosječnu vrijednost. Testiranu web stranicu ispitanici su doživjeli kao prilično konvencionalnu i bez prevelikih zahtjeva za korisnika, no s druge strane ona je dobro i profesionalno dizajnirana, jednostavna za korištenje te su se korisnici osjećali sigurno i nisu imali prepreka.

U kategoriji atraktivnosti svi rezultati su iznad prosječne vrijednosti. Ispitanicima je bilo ugodno koristiti ovu web stranicu, okarakterizirana je kao atraktivna, vrlo dobra i privlačna. [28]

Zaključak je da testirana web stranica ima iznadprosječne pozitivne vrijednosti u kategorijama pragmatičnosti, atraktivnosti i hedonističkih kvaliteta s naglaskom na poistovjećivanje, dok su prosječni rezultati učestali samo u kategoriji hedonističkih kvaliteta s naglaskom na stimulaciji ispitanika. Takve vrijednosti zadovoljavaju standard koji se želi postići prilikom dizajna web stranice i za web stranicu koja je namijenjena ravnateljima, koji su u dobnoj skupini od 40 do 60 godina, takvi rezultati su vrlo dobri jer oni žele lako doći do informacija i nije im potrebna dodatna stimulacija za korištenje.

## **3.5.** *Responsive* **web dizajn**

Svaka izrada web stranice počinje skicom. Na njoj se prikazuje okviran raspored elemenata, teksta, slika itd. Raspored elemenata sličan je onome na postojećoj web stranici. Web stranica podijeljena je na tri stupca, srednji zauzima 50% cijele širine dok lijevi i desni stupci zauzimaju preostalih 50% širine, svaki 25%, kao što je prikazano na slici 31. Na slici 32. prikazan je raspored skaliranih elemenata web stranice za tablete i mobilne telefone.

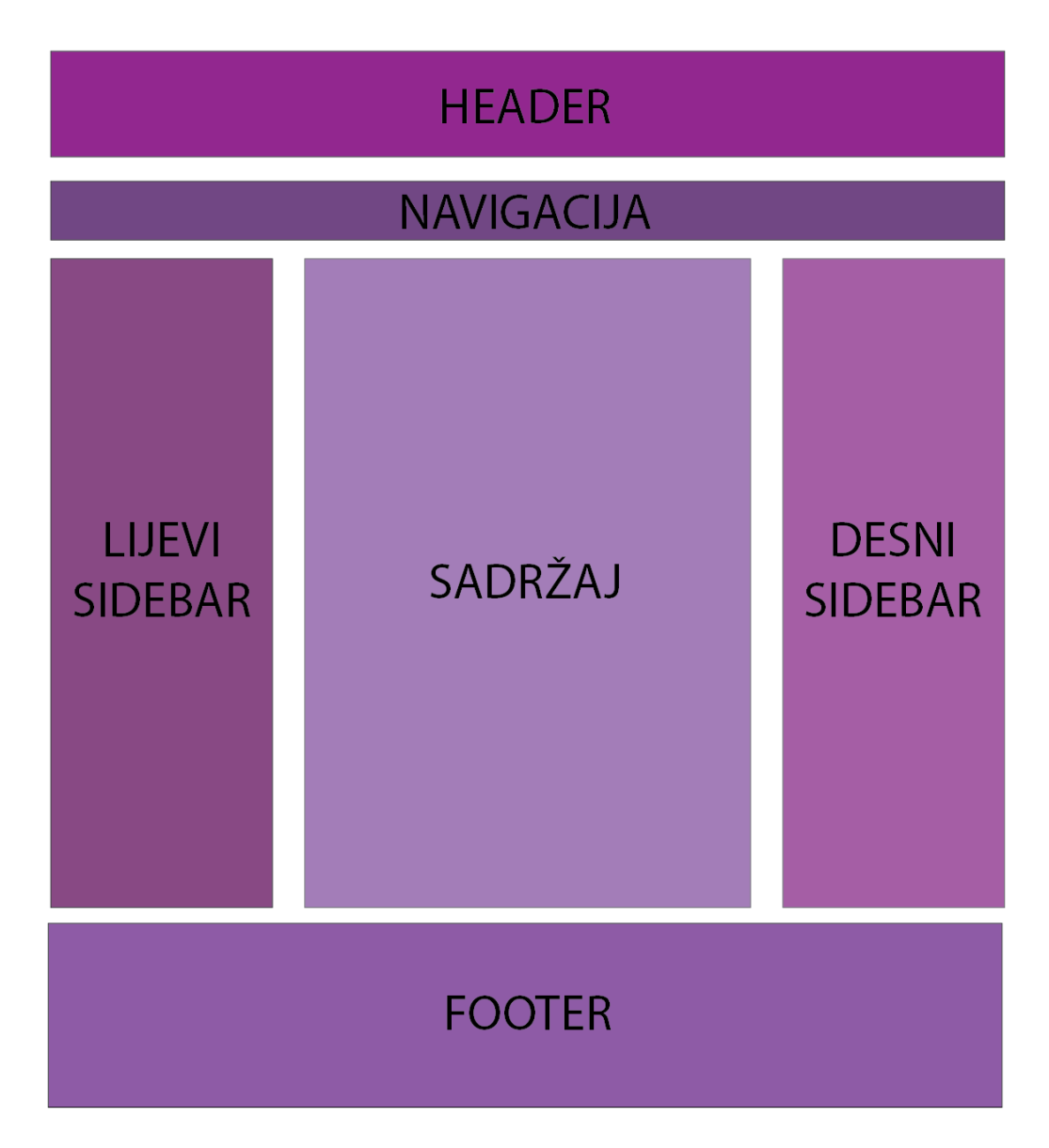

<span id="page-53-0"></span>**Slika 31. Skica desktp verzije web stranice**

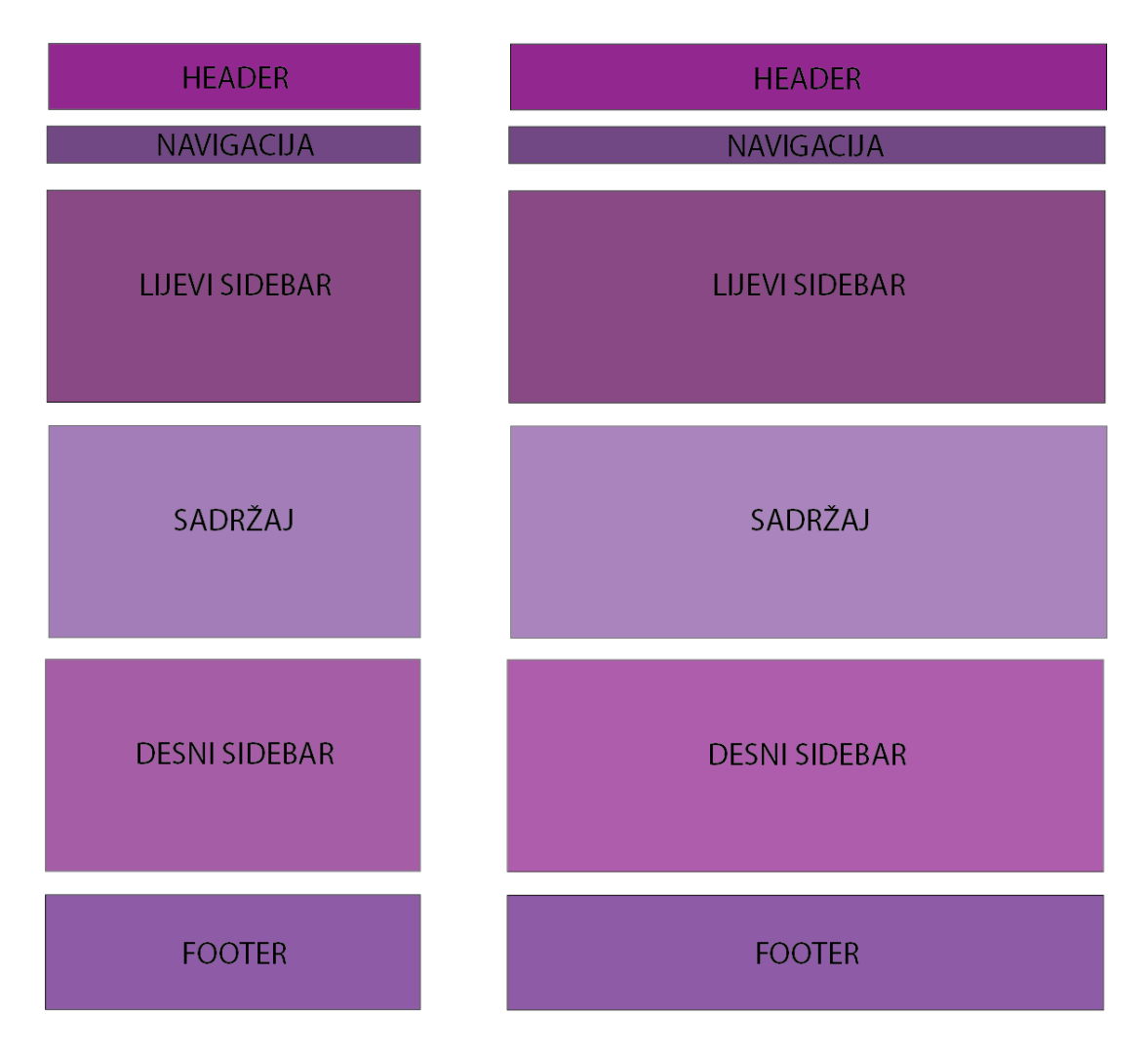

**Slika 32. Skalirana web stranica, lijevo-tablet, desno-mobitel**

<span id="page-54-0"></span>Korištenjem najmodernije tehnologije izrade web stranica i aplikacija korisnicima je omogućen optimizirani prikaz aplikacije ili web stranice na različitim vrstama uređaja. Prilagodljiv ( engl. *responsive* ) dizajn automatski prilagođuje web stranicu širini korisnikovog ekrana i orijentaciji uređaja. [29]

Sve varijante web stranice koriste isti HTML dokument a CSS određuje, ovisno o veličini ekrana, i rasporedu elemenata. Adaptivnost je moguće postići i na način da se za nekoliko određenih širina ekrana, recimo 4, napišu 4 različita CSS dokumenta i da se ovisno o veličini uređaja primjenjuje određeni CSS stil. Takav način rada zahtjeva više vremena i rada, zato je način sa samo jednom CSS datotekom mnogo jednostavniji i ekonomičniji. [29, 30]

Na gornjim slikama gdje je prikazan raspored prilagodbe elemenata za računala, mobitele i tablete vidljivo je da su svi moduli na istim mjestima, prate jedan drugog i tvore jedinstvenu cjelinu. Kod dobrog prilagodljivog web dizajna cilj je ne promijeniti ništa u rasporedu elemenata i sadržaju. [30]

#### **3.5.1. Prednosti i mane**

RWD ( *Responsive web design* ) ima mnoge prednosti:

- dostupnost sav sadržaj dostupan je i lako čitljiv korisnicima web stranice, korisnici ne moraju zumirati kako bi pročitali tekst ili vidjeli sliku
- bolje korisničko iskustvo korisnici će biti zadovoljni korištenjem web stranice i poželjeti će se vratiti na nju
- jednostavno održavanje web stranice brže je i jednostavnije održavati jedan adaptivni CSS nego nekoliko njih za različite uređaje
- bolje rangiranje na tražilicama Google preporuča upotrebu adaptivnih web stranica i bolje ih indeksira. [31, 32, 33]

Mane ovakvog adaptivnog sustava su:

- duže vrijeme učitavanja web stranice duže učitavanje prvenstveno se odnosi na učitavanje slika
- potrebno znanje i iskustvo za izradu dobre adaptivne web stranice potrebno je znanje iz dizajna, tehnologija za izradu web stranice i programskog koda. [31, 32, 33]

#### **3.5.2. Definicije adaptivnosti u CSS-u**

Kako bi web stranica mogla koristiti sve funkcionalnosti adaptivong dizajna potrebno je u zaglavlje stranice postaviti sljedeći kod koji pregledniku kaže da prilagodi širinu otvorene stranice širini ekrana korisnika.

#### <span id="page-56-0"></span><meta name="viewport" content="width=device-width, initial-scale=1">

#### **Slika 33. Meta oznaka sa atributima za prilagođavanje širine ekrana**

Moguće je definirati velik broj širina ekrana kojima će se CSS pravila prilagođavati, a 3 su minimalne, širina za računala, tablete i mobitele. Za širinu ekrana mobilnog telefona uzima se širina od 480 px. Širina od 481 do 599px predstavlja širinu ekrana u horizontalnoj ( engl. *landscape* ) orijentaciji. Definicije širine od 600 do 1024px predstavljaju širine tableta dok je su sve veličine iznad 1024px za računala. [34]

U klasičnom web dizajnu slike se definiraju veličinom u pikselima ( px ) veličina tipografije u tipografskim točkama ( pt ) itd. a kod adaptivnog web dizajna sve te statične vrijednosti zamjenjuju postoci i em-ovi.

Em predstavlja trenutnu veličinu nekog elementa, primjerice tipografije. Ako je veličina fonta 12pt njegova oznaka je 1em, a ako se želi prikazati tu tipografiju duplo većom na drugom uređaju njena veličina biti će 2em. Ako se veličina fonta od 12pt promijeni na 15pt neće biti potrebno ručno upisivati njegovu duplo veću veličinu u CSS nego će naredba 2em automatski tu tipografiju prikazati 2 puta većom.

Temeljem pretrage baze postojećih predložaka za izgled web stranica pronađen je najsličniji za buduću web stranicu, Reizend. Nakon preuzimanja .zip foldera sa temom, ona se instalira u WordPress sustav na način da se otpakira na mjesto na disku gdje je instaliran sam WordPress,

.../wp-content/themes/reizend. Ovdje se nalaze svi podaci vezani uz temu poput funkcijskih .php datoteka, slika, Javascript i CSS datoteka.

## **3.6. Korišteni dodaci**

Adaptivna galerija *Photo Gallery* omogućuje jednostavno stvaranje galerija slika uz mnoštvo opcija. Sve što je potrebno je stvoriti novu galeriju i dodati joj željene slike. U izborniku galerije nalazi se opcija Generiraj kod ( engl. *Generate Shortcode* ). Osim generiranja samog koda koji poziva željenu galeriju, ovdje su moguće razne prilagodbe galerije poput broja slika po stranici, opcija prikaza naslova slike, veličine ikona itd. [35] Veličina ikona u galerijama je 171×171px.

| <b>2</b> Dashboard<br>$\bigstar$ Posts |                                                                                                    |                                                  |                                                   |                                    |                 |                                                                                                    |                   |  |
|----------------------------------------|----------------------------------------------------------------------------------------------------|--------------------------------------------------|---------------------------------------------------|------------------------------------|-----------------|----------------------------------------------------------------------------------------------------|-------------------|--|
|                                        |                                                                                                    |                                                  |                                                   |                                    |                 |                                                                                                    |                   |  |
|                                        |                                                                                                    | WordPress 3.9.2 is available! Please update now. |                                                   |                                    |                 |                                                                                                    |                   |  |
|                                        |                                                                                                    |                                                  |                                                   |                                    |                 |                                                                                                    |                   |  |
| <b>Q<sub>1</sub></b> Media             | <sup>(e)</sup> Thumbnails                                                                                                    | Masonry                                          | Slideshow                                         | O Image Browser                    | C Compact Album | Extended Album                                                                                                    | <b>Blog Style</b> |  |
| <b>Pages</b>                           |                                                                                                    | $\sim$                                           |                                                   |                                    |                 | $^{\circ}$                                                                                                    | 2A                |  |
| Comments                               |                                                                                                    |                                                  |                                                   |                                    |                 | $\sim$                                                                                                    | 2A <sub>1</sub>   |  |
| Appearance                             |                                                                                                    |                                                  |                                                   |                                    |                 |                                                                                                    |                   |  |
| $\mathbf{r}$ Plugins 1                 | Theme:                                                                                                    | Theme 1<br>۰                                     | <b>Full width lightbox:</b>                       | $O$ Yes $\odot$ No.                |                 | Advertisement Type: (0) None O Text O Image                                                                                                    |                   |  |
|                                        | Gallery:                                                                                                    | 20. obljetnica Udruge hrv.                       | <b>Lightbox dimensions:</b>                       | 800<br>$\times$ 500                | px              |                                                                                                    |                   |  |
| <b>L</b> Users                         | Sort images by:                                                                                                    | Order<br>$\pmb{\mathrm{v}}$                      | Lightbox effect:                                  | Fade                               | ۰               |                                                                                                    |                   |  |
| $\blacktriangleright$ Tools            | <b>Order images:</b>                                                                                                    | Ascending Descending                             | Lightbox autoplay:                                | $\gamma_{\text{net}}(\bullet)$ No. |                 |                                                                                                    |                   |  |
| <b>B</b> Settings                      | Show search box:                                                                                                    | $y_{\text{es}}$ ( $\bullet$ ) No                 | <b>Time interval:</b>                             | 5<br>sec                           |                 |                                                                                                    |                   |  |
|                                        | Max. number of image                                                                                                    | $\overline{\mathbf{3}}$                          | <b>Enable filmstrip in</b><br>lightbox:           | · Yes<br>No                        |                 |                                                                                                    |                   |  |
| <b>BWS Plugins</b>                     | columns:                                                                                                    |                                                  | Filmstrip size:                                   | 50<br><b>DX</b>                    |                 |                                                                                                    |                   |  |
| <sup>o</sup> Photo Gallery             | Images per page:                                                                                                    | 30                                               | Display hit counter:                              | $Yes = No$                         |                 |                                                                                                    |                   |  |
| Add Galleries/Images                   | <b>Image title:</b>                                                                                                    | Show on hover<br>Always show                     | Enable control buttons: (0) Yes (0) No            |                                    |                 |                                                                                                    |                   |  |
| Albums                                 |                                                                                                    | (e) Don't show                                   | <b>Enable fullscreen:</b>                         | $\bullet$ Yes $\circ$ No           |                 |                                                                                                    |                   |  |
| Tags                                   | <b>Enable pagination:</b>                                                                                                    | $\odot$ Yes $\odot$ No                           | <b>Fnable infor</b>                               | $\bullet$ Yes $\circ$ No           |                 |                                                                                                    |                   |  |
| <b>Options</b>                         | <b>Image thumbnail</b>                                                                                                    | 171<br>$x$ 171<br>px                             | Display info by default: Ves (0) No               |                                    |                 |                                                                                                    |                   |  |
| <b>Themes</b>                          | dimensions:                                                                                                    |                                                  | Enable rating:                                    | Yes No                             |                 |                                                                                                    |                   |  |
| <b>Generate Shortcode</b>              |                                                                                                    |                                                  | <b>Enable comments:</b><br><b>Enable Facebook</b> | $^{\circ}$ Yes<br>No               |                 |                                                                                                    |                   |  |
| <b>Licensing</b>                       |                                                                                                    |                                                  | button:                                           | * Yes No                           |                 |                                                                                                    |                   |  |
| <b>Featured Plugins</b>                |                                                                                                    |                                                  | <b>Enable Twitter button:</b>                     | <sup>O</sup> Yes<br>No             |                 |                                                                                                    |                   |  |
| Uninstall                              |                                                                                                    |                                                  | Enable Google+ button: <sup>0</sup> Yes           | No                                 |                 |                                                                                                    |                   |  |
| Collapse menu                          |                                                                                                    |                                                  | <b>Enable Pinterest</b><br>button:                | Yes <sup>o</sup> No                |                 |                                                                                                    |                   |  |
|                                        |                                                                                                    |                                                  | <b>Enable Tumble button:</b>                      | Yes <sup>®</sup> No                |                 |                                                                                                    |                   |  |
|                                        |                                                                                                    |                                                  |                                                   |                                    |                 |                                                                                                    |                   |  |
|                                        | Please see Pro Thumbnails View                                                                                                    |                                                  |                                                   |                                    |                 |                                                                                                    |                   |  |
|                                        | Generate<br>Import                                                                                                    |                                                  |                                                   |                                    |                 |                                                                                                    |                   |  |
|                                        | [Best_Wordpress_Gallery_gallery_type="thumbnails" theme_id="1" gallery_id="1" sort_by="order" order_by="asc" show_search_box="0" search_box_width="180"                                                                                                    |                                                  |                                                   |                                    |                 |                                                                                                    |                   |  |
|                                        | image column number="3" images per page="30" image title="none" image enable page="1" thumb width="171" thumb height="171"<br>thumb_click_action="undefined" thumb_link_target="undefined" popup_fullscreen="0" popup_autoplay="0" popup_width="800" popup_height="500" |                                                  |                                                   |                                    |                 |                                                                                                    |                   |  |
|                                        |                                                                                                    |                                                  |                                                   |                                    |                 | popup_effect="fade" popup_interval="5" popup_enable_filmstrip="1" popup_filmstrip_height="50" popup_enable_ctrl_btn="1" popup_enable_fullscreen="1" |                   |  |

**Slika 34. Opcije Photo Gallery dodatka**

<span id="page-57-0"></span>Kontakt forma najjednostavniji je način komunikacije između posjetitelja web stranice i njenog administratora.

E-mail je moguće poslati u *back-end* WordPress sustava ili na željenu e-mail adresu. Ova kontakt forma omogućuje odabir polja za unos podataka, opcija koje će se prikazivati prilikom primitka poruke i jezika koji su podržani u samom polju za unos poruke.

Na postojećoj web stranici udruge nalazi se anketa u kojoj posjetitelji biraju najvažniju osobinu uspješnog ravnatelja. Ta anketa zadržana je i na novoj web stranici a generirana je pomoću dodatka POWr Survey. Nakon što se u izborniku dodataka odabere pozicija ankete ona se pojavljuje na samoj web stranici gdje ju je moguće uređivati. Moguće je stvoriti velik broj pitanja i mogućih odgovora, birati tip elemenata za unos podataka, unijeti željeni tekst na Pošalj ( engl. *Submit* ) gumb itd. Anketu je moguće i vizualno personalizirati, promijeniti pozadinske boje, boje teksta, okvira, birati fontove...

| <b>Content</b>          | Design | Premium | Save |
|-------------------------|--------|---------|------|
| <b>One-Click Setup</b>  |        |         | 0    |
| <b>Form Responses</b>   |        |         | 0    |
| <b>Form Elements</b>    |        |         | 0    |
| Labels                  |        |         | 0    |
| <b>After Submission</b> |        |         | 0    |
| Captchas                |        |         | 0    |

<span id="page-58-0"></span>**Slika 35. Opcije sadržaja ankete**

# **4. Zaključak**

Osnovni cilj ovog rada je povećanje funkcionalnosti web stranice i omogućavanje samostalnog administriranja sadržajem članovima udruge.

Rezultati istraživanja vezanih uz redizajn web stranice pokazala su se zadovoljavajućima, u anketi gdje su ispitanici uspređivali postojeći i novi dizajn web stranice 85% njih svoj je glas dalo novom dizajnu jer je moderan, pregledan, jednostavan i prezentativan a sadržaj je jasno strukturiran.

Adaptivan web dizajn nije budućnost, on je sadašnjost i kod izrade nove web stranice ili redizajna postojeće potrebno je razmišljati na način kako će se web stranica prikazivati na uređajima koji nisu desktop računala ili laptopi.

WordPress se pokazao kao izvrstan alat za izradu web stranica jer je korisniku maksimalno olakšano njegovo korištenje i upravljanje sadržajem a funkcionalnost samog sustava moguće je proširiti uz mnoge dodatke poput foto galerija, kontakt formi, navigacijskih karti i sl.

Moguća mana ovakvog sustava je njegovo održavanje ili uklanjanje problema koje korisnik ne može obaviti samostalno ako ne posjeduje određena znanja HTML-a, PHP-a, baza podataka te rada servera.

## **5. Literatura**

[1] \*\*[\\*http://www.binarnet.hr/content-management-system/](http://www.binarnet.hr/content-management-system/) - *Osobine CMS*, 25.6.2014.

[2] \*\*[\\*http://searchdatacenter.techtarget.com/definition/back-end](http://searchdatacenter.techtarget.com/definition/back-end) - *back end*, 25.6.2014.

[3] \*\*[\\*http://www.la-grange.net/cms](http://www.la-grange.net/cms) - *OPEN SOURCE CONTENT MANAGEMENT SYSTEM LIST*, 27.6.2014.

[4] \*\*[\\*https://managewp.com/14-surprising-statistics-about-wordpress-usage](https://managewp.com/14-surprising-statistics-about-wordpress-usage) - *14 Suprising Statistics About WordPress Usage*, 27.6.2014.

[5] \*\*[\\*http://w3techs.com/technologies/overview/content\\_management/all/](http://w3techs.com/technologies/overview/content_management/all/) -*Usage of content management systems for websites*, 29.6.2014.

[6] \*\*[\\*http://wordpress.org/plugins/](http://wordpress.org/plugins/) - *Plugin Directory*, 29.6.2014.

[7] \*\*[\\*http://wordpress.org/showcase/archives/](http://wordpress.org/showcase/archives/) - *Showcase*, 29.6.2014.

[8] \*\*[\\*http://vip.wordpress.com/clients/](http://vip.wordpress.com/clients/) - *Some of the world's biggest brands and industries rely on WordPress.com VIP*, 29.6.2014.

[9] \*\*[\\*https://wordpress.org/news/2014/04/smith/](https://wordpress.org/news/2014/04/smith/) - *WordPress 3.9 "Smith"*, 29.6.2014.

[10] \*\*\* <http://wordpress.org/about/roadmap/> - *Roadmap*, 25.6.2014.

[11] \*\*[\\*http://www.w3.org/community/webed/wiki/HTML](http://www.w3.org/community/webed/wiki/HTML) – *HTML*, 2.7.2014.

[12] \*\*[\\*http://webdesign.about.com/od/beginningtutorials/qt/html-quick-and](http://webdesign.about.com/od/beginningtutorials/qt/html-quick-and-dirty.htm)[dirty.htm](http://webdesign.about.com/od/beginningtutorials/qt/html-quick-and-dirty.htm) - *HTML Quick and Dirty*, 2.7.2014.

[13] \*\*[\\*http://www.w3.org/standards/webdesign/htmlcss#whatcss](http://www.w3.org/standards/webdesign/htmlcss#whatcss) – *HTML & CSS*, 2.7.2014.

[14] \*\*[\\*http://www.w3.org/TR/CSS21/selector.html#pseudo-elements](http://www.w3.org/TR/CSS21/selector.html#pseudo-elements) – *Pseudo-elements*, 15.7.2014.

[15] Flanagan, David; Ferguson, Paula (2006.) JavaScript: The Definitive Guide ( 5th ed. ). O'Reilly & Associates. ISBN 0-596-10199-6

[16] \*\*[\\*http://php.net/manual/en/intro-whatis.php](http://php.net/manual/en/intro-whatis.php) - *What is PHP?*, 15.7.2014.

[17] \*\*[\\*http://news.netcraft.com/archives/2013/01/31/php-just-grows-](http://news.netcraft.com/archives/2013/01/31/php-just-grows-grows.html)

[grows.html](http://news.netcraft.com/archives/2013/01/31/php-just-grows-grows.html) - *PHP just grows & grows*, 15.7.2014.

[18] \*\*[\\*http://dev.mysql.com/doc/refman/5.1/en/what-is-mysql.html](http://dev.mysql.com/doc/refman/5.1/en/what-is-mysql.html) - *What is MySQL?*, 15.7.2014.

[19] \*\*[\\*http://www.womeninadria.com/marketing-ciljna-skupina/](http://www.womeninadria.com/marketing-ciljna-skupina/) - *Ciljna skupina-kako ju odabrati*, 2.8.2014.

[20] Dragan Marković, Dragan Cvetković, Zona Kostić, Aleksandar Tasić: "Osnovi grafičkog dizajna", Univerzitet Singidunum, Beograd, 2009.

[21] \*\*[\\*http://candeo.blogspot.com/2012/04/lorem-ipsum-test.html](http://candeo.blogspot.com/2012/04/lorem-ipsum-test.html) - *Što je tipografija?*, 2.8.2014.

[22] \*\*[\\*http://www.enciklopedija.hr/Natuknica.aspx?ID=61406](http://www.enciklopedija.hr/Natuknica.aspx?ID=61406) – *tipografija*, 2.8.2014.

[23] \*\*[\\*http://www.webopedia.com/TERM/W/WYSIWYG.html](http://www.webopedia.com/TERM/W/WYSIWYG.html) – *WYSIWYG*, 2.8.2014.

[24] Usporedba dizajna web stranica results, kolovoz 2014.

[25] van Schaik, P. and Ling, J. (2008) "*Modelling user experience with web sites: Usability, hedonic value, beauty and goodness*", Interacting with Computers, 20 ( 3 ), pp.419-432.

[26] \*\*[\\*http://attrakdiff.de/index-en.html#hintergrund](http://attrakdiff.de/index-en.html#hintergrund) – *Scientific Background*, 2.8.2014.

[27] \*\*[\\*http://attrakdiff.de/sience-en.html](http://attrakdiff.de/sience-en.html) - *INSTRUMENT OF* 

*MEASUREMENT*, 5.8.2014.

[28] Evaluation Report for Product "hsr", kolovoz 2014.

[29] \*\*[\\*http://www.nngroup.com/articles/responsive-web-design-definition/](http://www.nngroup.com/articles/responsive-web-design-definition/) - *Responsive Web Design ( RWD ) and User Experience*, 5.8.2014.

[30] \*\*[\\*http://webdesign.tutsplus.com/articles/designing-for-a-responsive-web-](http://webdesign.tutsplus.com/articles/designing-for-a-responsive-web--webdesign-3850) [webdesign-3850](http://webdesign.tutsplus.com/articles/designing-for-a-responsive-web--webdesign-3850) - *Designing for a Responsive Web*, 10.8.2014.

[31] \*\*[\\*http://www.isadoradesign.com/blog/benefits-of-responsive-web-design/](http://www.isadoradesign.com/blog/benefits-of-responsive-web-design/) - *BENEFITS OF RESPONSIVE WEB DESIGN!*, 10.8.2014.

[32] \*\*[\\*http://www.searchenginejournal.com/4-seo-benefits-responsive-web](http://www.searchenginejournal.com/4-seo-benefits-responsive-web-design/92807/)[design/92807/](http://www.searchenginejournal.com/4-seo-benefits-responsive-web-design/92807/) - *4 SEO Benefits of Responsive Web Design*, 12.8.2014.

[33] \*\*[\\*http://toni.podmanicki.com/blog/responsive-web-design/](http://toni.podmanicki.com/blog/responsive-web-design/) - *Responsive Web Design*, 12.8.2014.

[34] \*\*[\\*http://media-x.hr/responsive-web-dizajn/](http://media-x.hr/responsive-web-dizajn/) - *Responsive Web Dizajn*, 13.8.2014.

[35] \*\*[\\*http://web-dorado.com/products/wordpress-photo-gallery-plugin.html](http://web-dorado.com/products/wordpress-photo-gallery-plugin.html) - *PHOTO GALLERY*, 14.8.2014.

# **Popis slika**

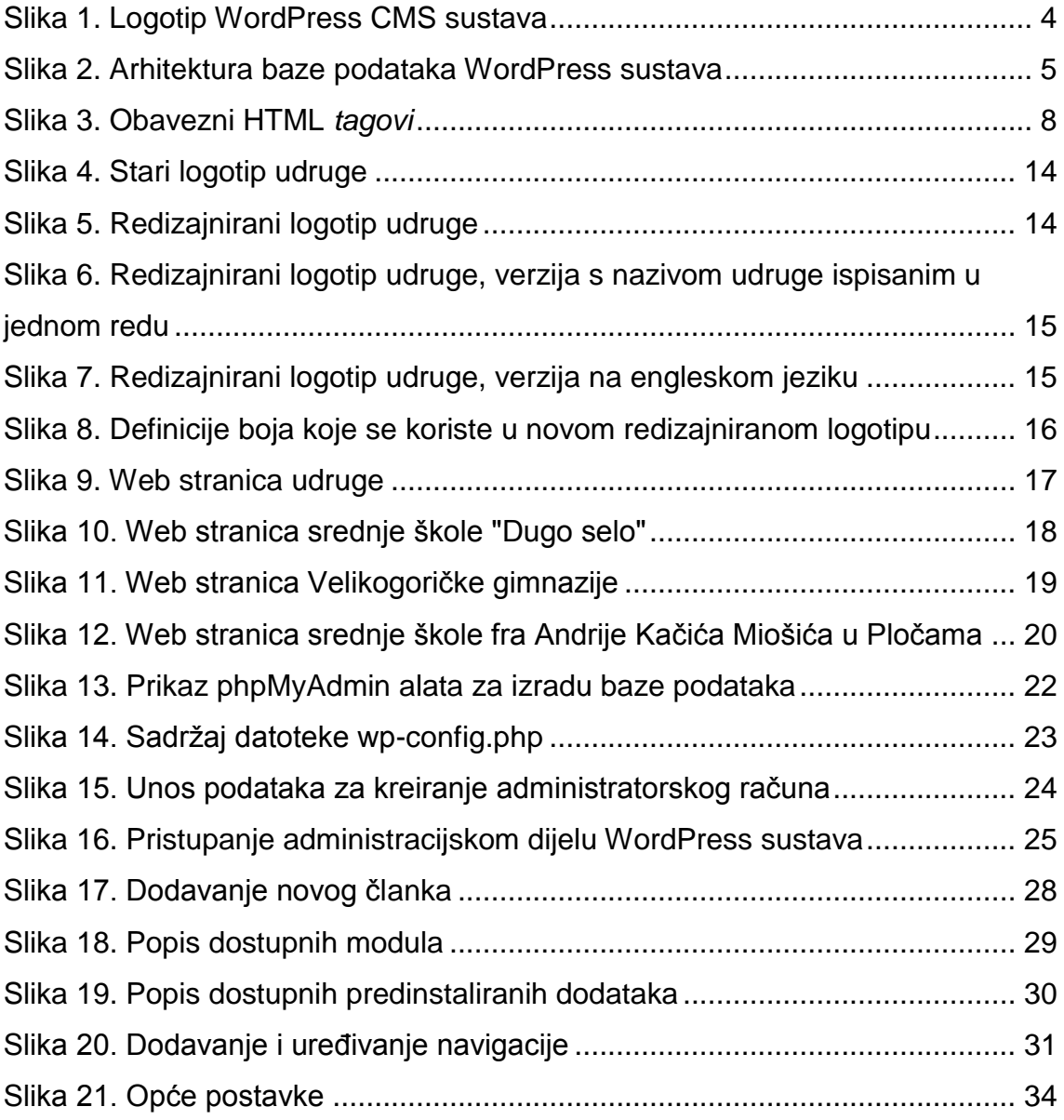

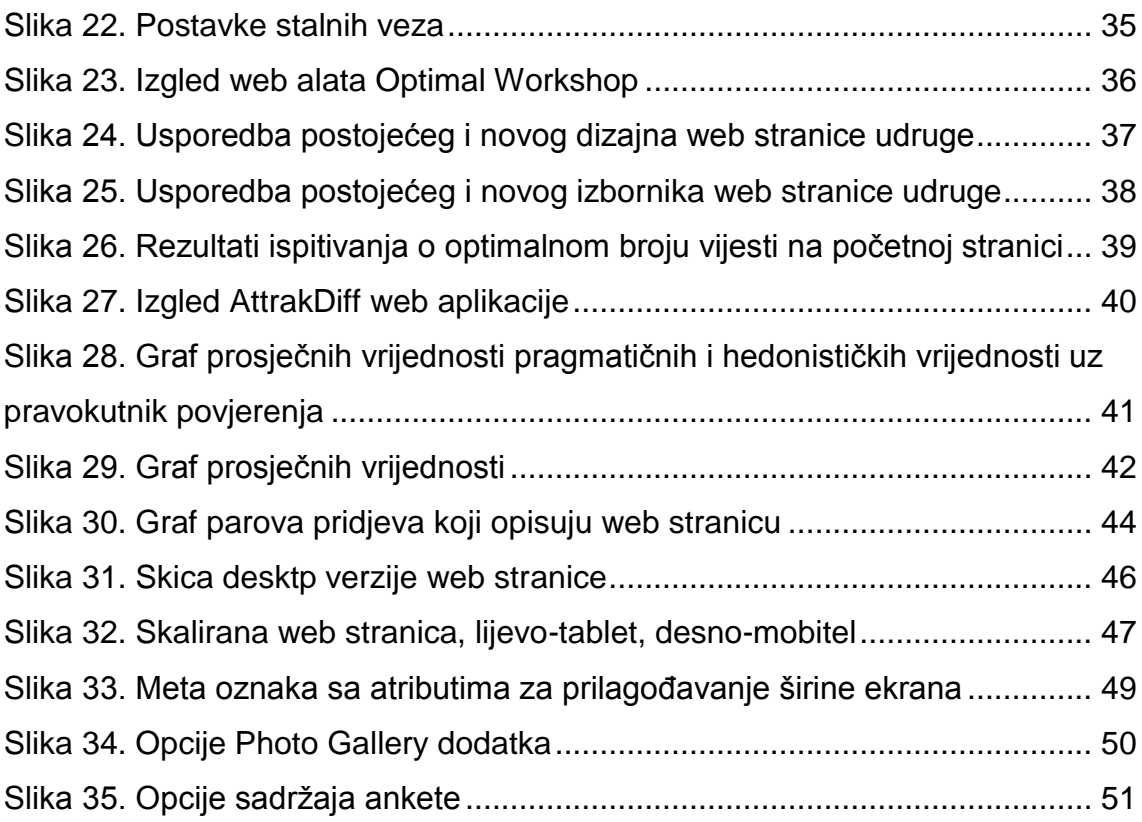

# **Popis tablica**

Tablica 1. Verzije WordPress sustava i njihova jazz imena ............................... 7

# **Popis kratica**

- HTML HyperText Markup Language
- CSS Cascading Style Sheets
- CMS Content Management System
- PHP Hypertext Preprocessor
- MySQL My Structured Query Language
- GPL General Public License
- CNN Cable News Network
- CBS Columbia Broadcasting System
- NBC National Broadcasting Company
- XML Extensible Markup Language
- SVG Scalable Vector Graphics
- XUL XML User Interface Language
- AJAX Asynchronous JavaScript + XML
- PHP/FI Personal Home Page Tools/Forms Interpreter
- CMYK Cyan Magenta Yellow K
- RGB Red Green Blue
- HSR Hrvatski srednjoškolski ravnatelji
- CARNet Croatian Academic and Research Network
- WYSIWYG What You See Is What You Get
- PQ Pragmatic Quality
- HQ-I Hedonic Quality-Identity
- HQ-S Hedonic Quality-Stimulation
- ATT Attractiveness
- RWD Responsive Web Design